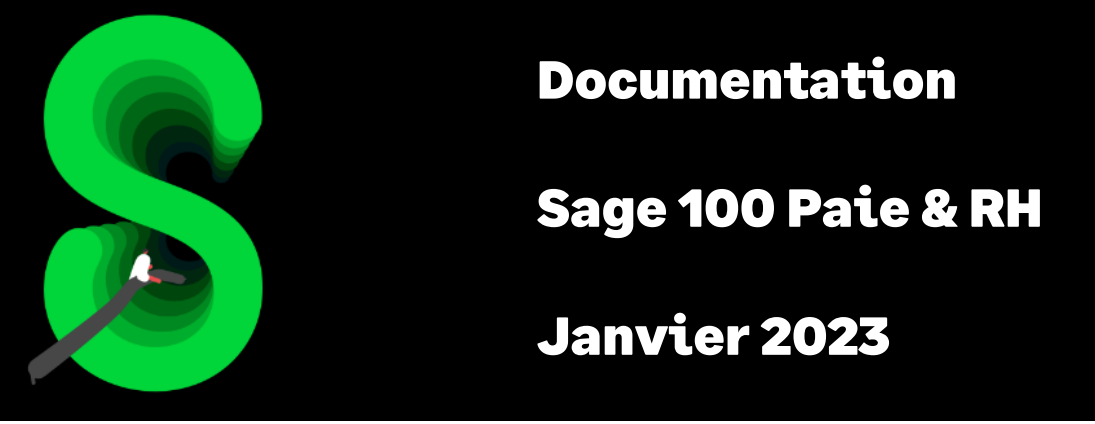

La gestion des absences

# Table des matières

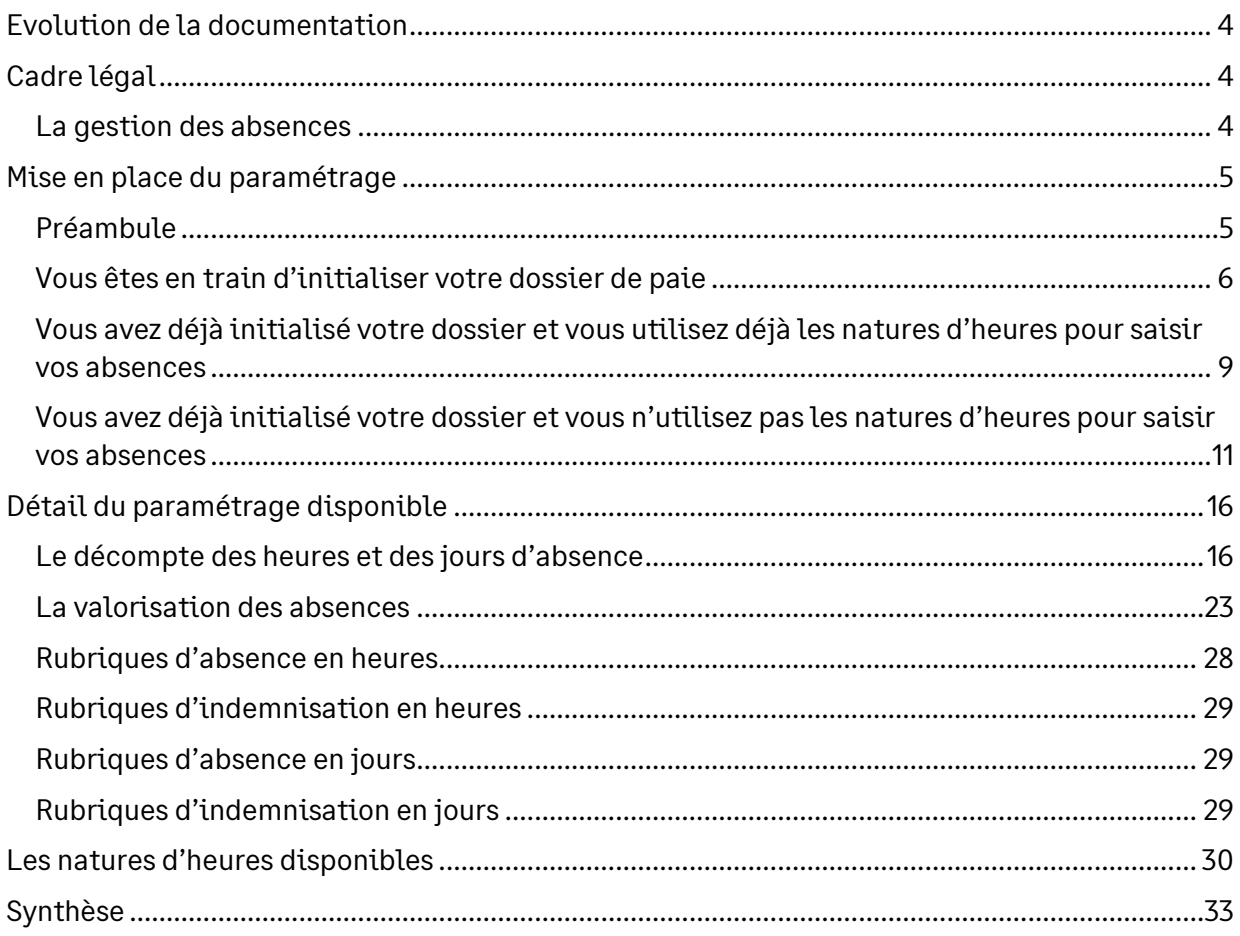

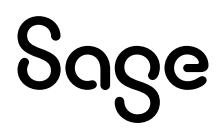

# Avertissement

Le plan de paie proposé a exclusivement pour vocation de vous aider dans la mise en place de votre dossier dans l'objectif d'établir vos bulletins de salaire. Des règles de paramétrages sont proposées par défaut sur la base des informations fournies par les Organismes de Protection Sociale (OPS) : URSSAF, Pôle emploi, Caisses de Retraite...

Cependant, il vous incombe de renseigner aussi vos propres spécificités. Pour vous accompagner, nous vous invitons à contacter votre partenaire habituel ou directement l'organisme concerné. Vous bénéficiez également d'un parcours de modules e-learning disponible sur votre espace Sage University et d'outils d'aide en ligne (Base de connaissances, centre d'aide en ligne et vos fils d'actualités mis à jour en temps réel).

Sage France ne pourra en effet être tenue pour responsable d'éventuelles erreurs observées dans le plan de Paie et dans les bulletins de salaire qui sont édités.

Dans l'hypothèse où le destinataire du bulletin de salaire subi un préjudice financier ou autre du fait d'erreurs constatées dans le plan de paie et/ou dans les bulletins de salaire, la responsabilité de Sage ne pourra en aucun cas être engagée, conformément aux Conditions Générales d'Utilisation des Progiciels Sage.

Concernant les déclarations sociales nominatives, le périmètre DSN couvert est :

- DSN Signalement arrêt de travail / Signalement de reprise
- DSN Signalement de fin de contrat de travail
- DSN Signalement de fin de contrat de travail unique
- DSN Signalement d'amorçage des données variables
- DSN mensuelle (\*)
- PASRAU

 $<sup>(t)</sup>$  Nous attirons votre attention sur le fait que notre solution ne permet pas de gérer les situations</sup> particulières liées au statut juridique et social des gens de la mer (ENIM) et toutes autres situations auxquelles Sage ne serait pas en mesure de répondre du fait d'éventuelles évolutions des cahiers techniques de la norme DSN applicable. Le cas échéant, Sage complètera la documentation des produits concernés sans délai.

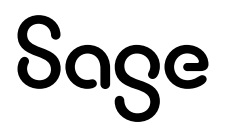

## <span id="page-3-0"></span>Evolution de la documentation

- **Janvier 2023** : Charte documentation
- **Mai 2021** : Changement de nom du produit
- **Novembre 2020** :
	- Mise à jour Avertissement pour le périmètre DSN
	- Mise à jour relative au calcul des IJ maladie
- <span id="page-3-1"></span>• **Septembre 2019** : Codification des rubriques à 5 caractères

## Cadre légal

## <span id="page-3-2"></span>La gestion des absences

### Le décompte des jours d'absence

Il existe trois modes de décompte :

- Décompte en jours ouvrés
- Décompte en jours ouvrables
- Décompte en jours calendaires

### La retenue des absences

La loi ne définit pas de méthode.

Pour les salariés en jours, il existe cinq méthodes de retenue :

- Méthode du 30<sup>e</sup>
- Méthode des jours ouvrables moyens (méthode dite du «  $26^e$  »)
- Méthode des jours ouvrés moyens (méthode dite du « 21,66<sup>e</sup> »)
- Méthode des jours ouvrés réels
- Méthode des jours ouvrables réels

Pour les salariés en heures, il existe 2 méthodes de retenue :

- Méthode des heures moyennes
- Méthode des heures réelles

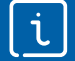

Préconisations fournies par le ministère :

Si l'absence est indemnisée à 100%, l'employeur peut choisir la méthode qu'il souhaite.

Si l'absence n'est pas indemnisée, la méthode à appliquer, est celle recommandée par la Cour de cassation à savoir la méthode des heures réelles. Pour les salariés non rémunérés selon un nombre d'heure on calcule en jours ouvrés.

### Méthode du 30ème

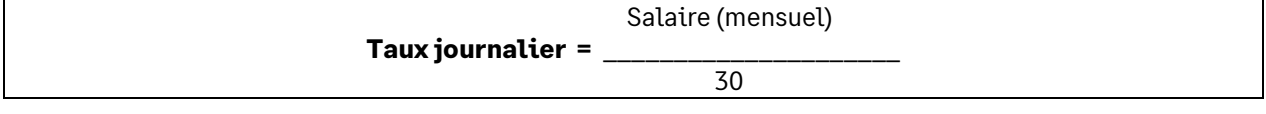

#### Méthode des jours ouvrables moyens

6 jours ouvrables par semaine \* 52 semaines **26** = \_\_\_\_\_\_\_\_\_\_\_\_\_\_\_\_\_\_\_\_\_\_\_\_\_\_\_\_\_\_\_\_\_\_\_\_\_\_\_\_\_\_\_\_

12

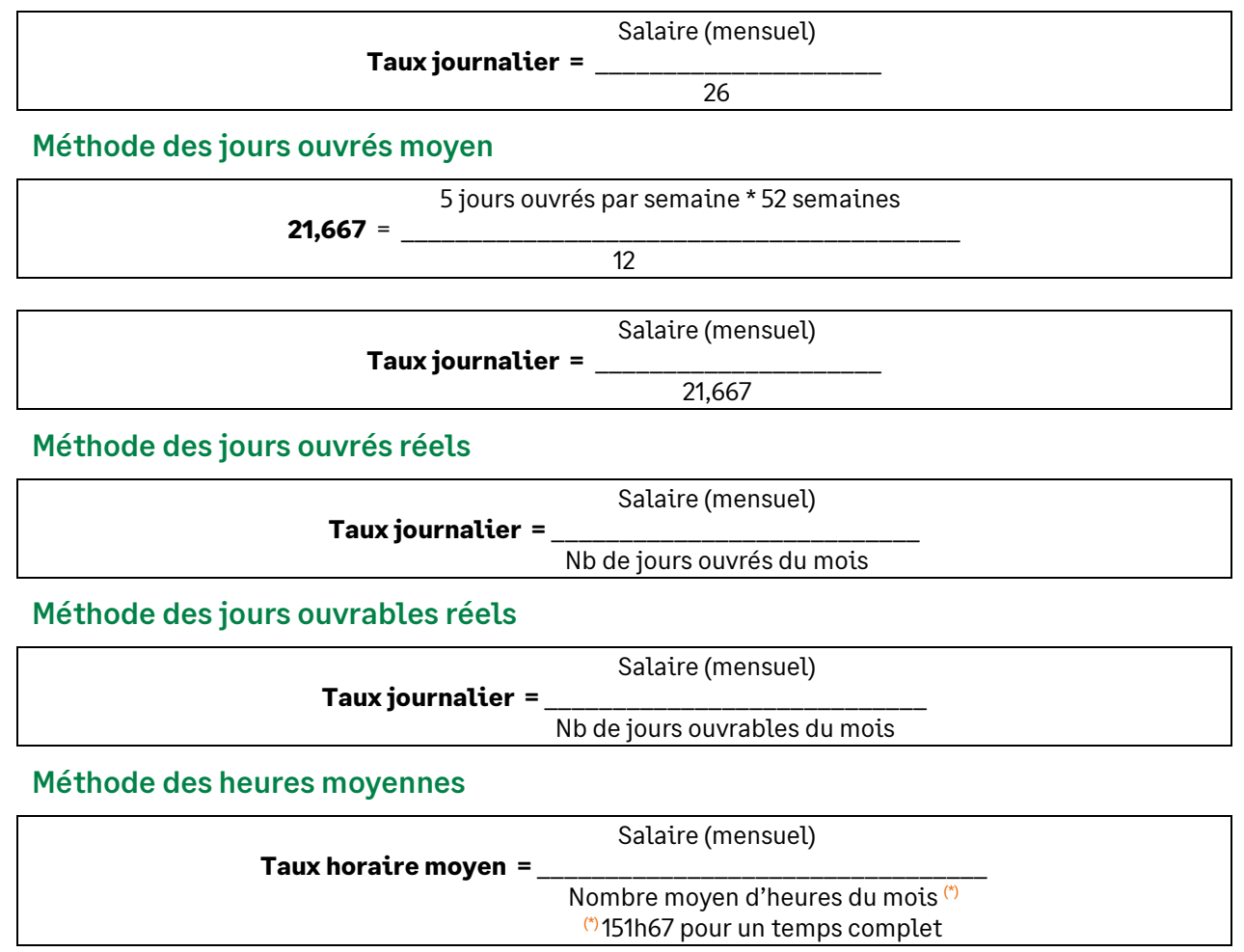

#### Méthode des heures réelles

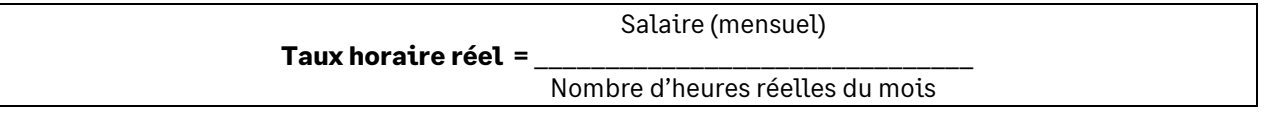

**Exemple n°1** : Sur un mois de 140h, un salarié touchant une rémunération de 1500 € est absent une semaine : Montant de la retenue = 1500 / 140 \* 35 = 375 €

**Exemple n°2** : Sur un mois de 161h, un salarié touchant une rémunération de 1500 € est absent une semaine : Montant de la retenue = 1500 / 161 \* 35 = 326,09 €

## <span id="page-4-0"></span>Mise en place du paramétrage

## <span id="page-4-1"></span>Préambule

Le paramétrage ne traite pas des spécificités liées au conventionnel, ni des particularités liées aux caisses spécifiques (MSA, CCVRP……etc.).

Les paramétrages proposés sont basés sur les constantes et rubriques du Plan de Paie Sage.

La méthode appliquée est la subrogation.

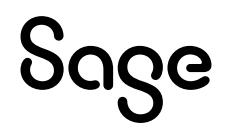

## Cas non gérés

Liste non exhaustive :

- Les VRP
- Les indemnités complémentaires légales et conventionnelles

## <span id="page-5-0"></span>Vous êtes en train d'initialiser votre dossier de paie

Ce sont les méthodes des jours ouvrés et des heures réelles qui sont paramétrées dans le Plan Paie Sage. Concernant l'indemnisation des absences, c'est celle à 100% qui est paramétrée.

Pour un calcul automatique de l'indemnisation employeur veuillez vous reporter à la documentation « Calcul automatiqu[e de l'indemnisation employeur en cas d'arrêt de](https://documentation.sage.fr/bupme/DOCS/PAIE/DocumentsPDF/PPS4_45_IndemnisationEmployeur.pdf)  [travail](https://documentation.sage.fr/bupme/DOCS/PAIE/DocumentsPDF/PPS4_45_IndemnisationEmployeur.pdf) ».

La mise en place de la gestion des absences a des impacts au niveau de l'allègement général des cotisations. Après la mise en place, veuillez vérifier que le paramétrage des constantes suivantes correspond à votre dossier :

ALG MTABS: Correspond au montant des absences. Sont exclues les absences entrée/sortie. Précision : si les congés payés sont indemnisés par une caisse de congés payés, vous devez y inclure l'absence congés payés Sinon vous devez l'exclure.

**ALG\_INDABS** : Correspond au montant des maintiens des absences. Est exclu l'indemnité de congés payés.

**ALG\_MTIJSS** : Correspond au montant des IJSS brutes (y compris la déduction pour maintien du net).

### Les éléments à récupérer du Plan de Paie Sage

- Les constantes communes à plusieurs paramétrages. Si elles n'existent pas dans votre dossier vous devez les récupérer du Plan de Paie Sage :
	- Code mémo [**EVT**]
	- **S\_JRSOUVEP**
	- **S\_TXABAT**
	- **S\_DECOMPJR**
- Les constantes propres au paramétrage :
	- Code mémo [**ABS**], [**EVTAB**]
- Les rubriques :
	- Code mémo [**ABS**]
- Les infos libres :
	- **SAGEABS001**, **SAGEABS002**, **SAGEABS003**, **SAGEABS004**, **SAGEABS005**, **SAGEABS006**, **SAGEABS007**, **SAGEABS008**, **SAGEABS009**, **SAGEABS010**, **STE0210000**
- Les natures d'heures :
	- Codes **0950** à **1060**
	- Codes **2000**, **2010**, **2020**, **2040**, **2050**

### Mise à jour du dossier

A partir du menu Fichier \ Mise à jour des sociétés, sélectionnez les sociétés concernées par le paramétrage et lancez le traitement de mise à jour.

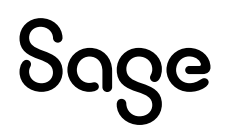

## Les adaptations dans votre dossier

#### Les natures d'heures

#### Nature 2000 « Arrêt de travail maladie »

Sur l'onglet « Cumuls », vous devez supprimer les constantes suivantes :

• **MAL\_NBIJSS**

Sur l'onglet « Cumuls », au niveau de la constante **MAL\_NBJRAB**, vous devez remplacer la constante **MAL\_NBJ** par **MAL\_NBJR**.

#### Nature 2010 « Arrêt de travail maternité »

Sur l'onglet « Cumuls », vous devez supprimer les constantes suivantes :

- **MAT\_NBIJSS**
- **MAT\_NBJR**

#### Nature 2020 « Arrêt de travail Accident travail »

Sur l'onglet « Cumuls », vous devez supprimer les constantes suivantes :

- **AT\_NBIJP28**
- **AT\_NBIJM28**
- **AT\_NBIJSS**

Sur l'onglet « Cumuls », au niveau de la constante **AT\_NBJRAB**, vous devez remplacer la constante **AT\_NBJ** par **AT\_NBJR**.

#### Nature 2040 « Arrêt de travail paternité »

Sur l'onglet « Cumuls », vous devez supprimer la constante suivante :

• **PAT\_NBIJSS**

Sur l'onglet « Cumuls », au niveau de la constante **AB\_NBJR01**, vous devez remplacer la constante **MAT\_NBJ** par **MAT\_NBJR**.

#### Nature 2050 « Arrêt de travail maladie longue durée »

Sur l'onglet « Cumuls », vous devez supprimer la constante suivante :

• **MLD\_NBIJSS**

Sur l'onglet « Cumuls », au niveau de la constante **AB\_NBJR02**, vous devez remplacer la constante **MAL\_NBJ** par **MAL\_NBJR**.

#### Les fiches de personnel

Par défaut, le nombre d'heures par jour s'obtient en divisant l'horaire hebdomadaire par 5 ou 6 jours selon si votre société décompte les absences en ouvré ou en ouvrable.

Si vous souhaitez saisir pour certains salariés un nombre d'heures par jour différent, vous devez renseigner le nombre d'heures par jour sur l'info libre « Quel est le nbre d'heures à prendre en cpte par jour pr le décpte des absences ? » au niveau de la page « Infos libres » de la fiche de personnel.

#### Les paramètres

Au niveau du menu Fichier \ Paramètres \ Libellés des groupes, créer un groupe **JRABS** « Saisie des jours d'absence », rajouter dans ce groupe, les constantes suivantes :

- **AB\_NBJR01** « Nb jour d'absence paternité »
- **AB\_NBJR02** « Nb jr abs maladie longue durée »
- **AB\_NBJR03** « Nb jr abs mi-tps thérapeutique »
- **AB\_NBJR04** « Nb jour de congé sans solde »
- **AB\_NBJR05** « Nb jour absence non rémunérée »
- **AB\_NBJR06** « Nb jr accident de trajet »

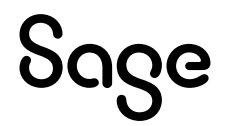

- **AB\_NBJR07** « Nb jr absence exceptionnelle »
- **AT\_NBJRAB** « Nb Jrs Abs AT »
- **MAL NBJRAB** « Nb Jrs Abs maladie »
- **MAT\_NBJRAB** « Nb Jr Abs maternité »

Au niveau du menu Fichier \ Paramètres \ Libellés des groupes, rajouter dans le groupe **ABSENCE**  « Saisie des heures d'absence », la constante **AB\_NBHR01** « Nb hr abs maladie longue durée ».

#### Décompte des jours absences

Par défaut, la méthode proposée est le décompte des absences en jours ouvrés, si vous souhaitez un décompte en jours calendaires ou en jours ouvrables, vous devez renseigner les informations libres sociétés suivantes au niveau du menu Fichier \ Paramètres \ Edition des infos libres société :

- « Quel est le mode de décompte des heures applicable dans votre société ? »
- « Maladie Quelle est la méthode de décompte des jours ? »
- « Maternité Quelle est la méthode de décompte des jours ? »
- « AT Quelle est la méthode de décompte des jours ? »

#### Valorisation du taux journalier

Par défaut, la méthode proposée est le calcul du taux journalier en jours ouvrés, si vous souhaitez un autre décompte, vous devez renseigner les informations libres sociétés suivantes au niveau du menu Fichier \ Paramètres \ Edition des infos libres société :

- « Maladie Quelle est la méthode de calcul du taux journalier ? »
- « Maternité Quelle est la méthode de calcul du taux journalier ? »
- « AT Quelle est la méthode de calcul du taux journalier ? »

#### Valorisation du taux horaire

Par défaut, la méthode proposée est le calcul du taux horaire en heures réelles, si vous souhaitez un calcul selon les heures moyennes, vous devez renseigner les informations libres sociétés suivantes au niveau du menu Fichier \ Paramètres \ Edition des infos libres société :

- « Maladie Quelle est la méthode de calcul du taux horaire ? »
- « Maternité Quelle est la méthode de calcul du taux horaire ? »
- « AT Quelle est la méthode de calcul du taux horaire ? »

#### Les bulletins modèles

Vous devez insérer votre groupe **JRABS** « Saisie des jours d'absence » dans tous vos bulletins modèles au niveau du menu Gestion \ Bulletins Modèles.

Vous devez insérer les rubriques énumérées ci-dessous dans les bulletins modèles ou bulletins salariés pour lesquels la valorisation des absences et l'indemnisation est en heures :

- **4000** « Absence Maladie »
- **4500** « Absence Maternité »
- **4520** « Absence Accident travail »
- **4540** « Absence Accident trajet »
- **4560** « Absence paternité »
- **4580** « Mi-tps thérapeutique »
- **4700** « Absence non rémunérée »
- **6000** « Absence exceptionnelle »
- **6500** « Congé sans solde »
- **8200** « Indemnisation maladie à 100% »
- **8220** « Indemnisation maladie à 90% »
- **8260** « Indemnisation maladie à 2/3 »
- **8320** « Indemnisation maternité à 90% »
- **8360** « Indemnisation maternité à 2/3 »

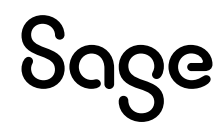

- **8400** « Indemnisation Acc Trav à 90% »
- **8440** « Indemnisation Acc Trav à 2/3 »
- **8620** « Indemnisation Acc Trav à 100% »
- **8640** « Indemnisation Acc Trajet 100% »
- **8680** « Indemnisation mi-tps à 50% »
- **8800** « Indemnisation maternité à 100% »

Vous devez insérer les rubriques énumérées ci-dessous dans les bulletins modèles ou bulletins salariés pour lesquels la valorisation des absences et l'indemnisation est en jours :

- **4100** « Absence Maladie »
- **4600** « Absence Maternité »
- **4620** « Absence Accident travail »
- **4640** « Absence Accident trajet »
- **4660** « Absence paternité »
- **4680** « Mi-tps thérapeutique »
- **4720** « Absence non rémunérée »
- **4740** « Congé sans solde »
- **4760** « Absence exceptionnelle »
- **8300** « Indemnisation maladie à 100% »
- **8240** « Indemnisation maladie à 90% »
- **8280** « Indemnisation maladie à 2/3 »
- **8340** « Indemnisation maternité à 90% »
- **8380** « Indemnisation maternité à 2/3 »
- **8420** « Indemnisation Acc Trav à 90% »
- **8460** « Indemnisation Acc Trav à 2/3 »
- **8720** « Indemnisation Acc Trav à 100% »
- **8740** « Indemnisation Acc Trajet 100% »
- **8780** « Indemnisation mi-tps à 50% »
- **8820** « Indemnisation maternité à 100% »

Pensez à insérer vos rubriques d'absence et d'indemnisation dans votre modélisation comptable.

## <span id="page-8-0"></span>Vous avez déjà initialisé votre dossier et vous utilisez déjà les natures d'heures pour saisir vos absences

### Les éléments à récupérer du Plan de Paie Sage

Le paramétrage de la gestion des absences, utilise les éléments suivants :

- Les constantes communes à plusieurs paramétrages. Si elles n'existent pas dans votre dossier vous devez les récupérer du Plan de Paie Sage :
	- Code mémo [**EVT**]
	- **S\_JRSOUVEP**
	- **S\_TXABAT**

 $\mathbf i$ 

- **S\_DECOMPJR**
- Les constantes propres au paramétrage :
	- Codes mémo [**ABS**] et [**EVTAB**]

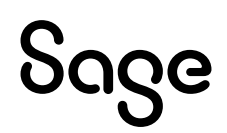

## Mise à jour du dossier

A partir du menu Fichier \ Mise à jour des sociétés, sélectionnez les sociétés concernées par le paramétrage et lancez le traitement de mise à jour.

### Les adaptations dans votre dossier

#### Les fiches de personnel

Par défaut, le nombre d'heures par jour s'obtient en divisant l'horaire hebdomadaire par 5 ou 6 jours selon si votre société décompte les absences en ouvré ou en ouvrable.

Si vous souhaitez saisir pour certains salariés un nombre d'heures par jour différent, vous devez renseigner le nombre d'heures par jour sur l'info libre « Quel est le nbre d'heures à prendre en cpte par jour pr le décpte des absences ? » au niveau de la page « Infos libres » de la fiche de personnel.

#### Les rubriques

Pour la mise en place de la valorisation des absences, sur vos rubriques d'absence, vous devez renseigner la zone base comme suit :

#### Rubriques d'absence en heures

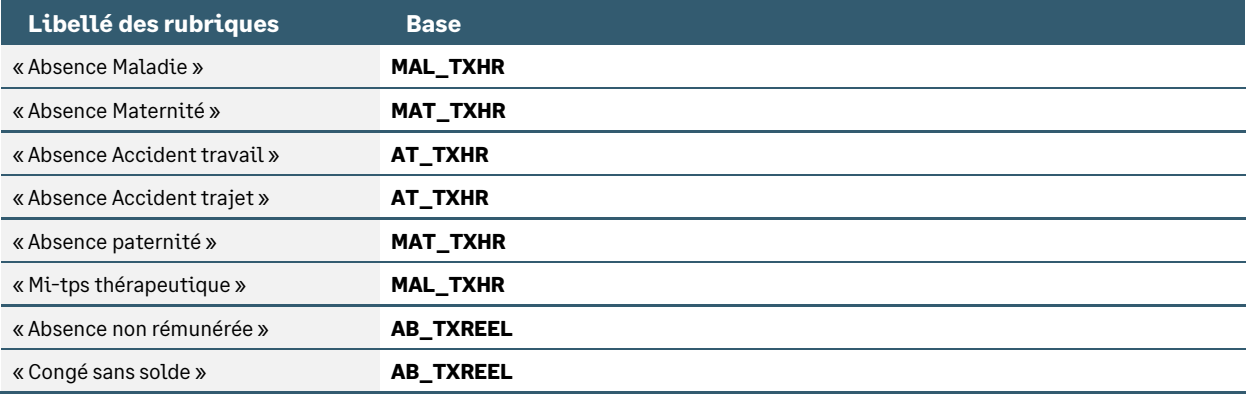

#### Rubriques d'absence en jours

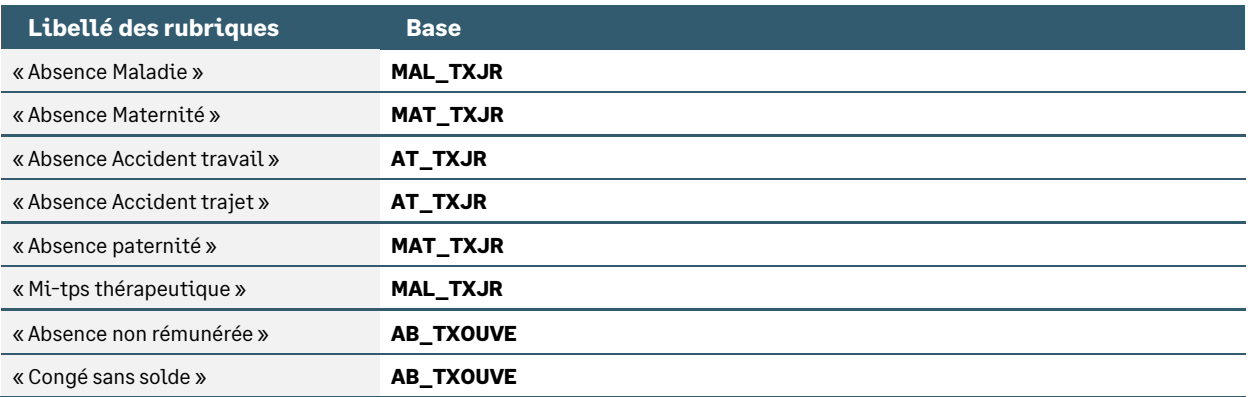

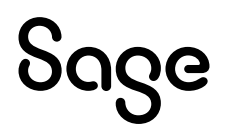

Pour la mise en place de l'indemnisation des absences, sur vos rubriques d'indemnisation, vous devez renseigner la zone base comme suit :

#### Rubriques d'indemnisation en heures

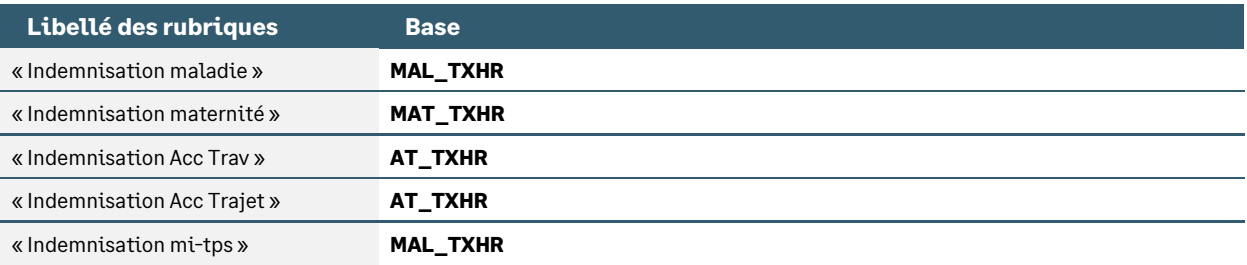

#### Rubriques d'indemnisation en jours

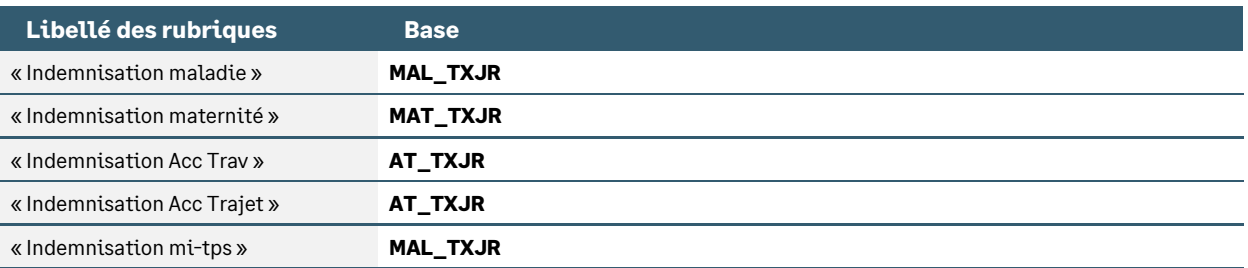

#### Les paramètres

#### Décompte des jours absences

Par défaut, la méthode proposée est le décompte des absences en jours ouvrés, si vous souhaitez un décompte en jours ouvrables, vous devez renseigner l'info libre société suivantes au niveau du menu Fichier \ Paramètres \ Edition des infos libres société :

« Quel est le mode de décompte des heures applicable dans votre société ? »

#### Valorisation du taux journalier

Par défaut, la méthode proposée est le calcul du taux journalier en jours ouvrés, si vous souhaitez un autre décompte, vous devez renseigner les informations libres sociétés suivantes au niveau du menu Fichier \ Paramètres \ Edition des infos libres société :

- « Maladie Quelle est la méthode de calcul du taux journalier ? »
- « Maternité Quelle est la méthode de calcul du taux journalier ? »

« AT - Quelle est la méthode de calcul du taux journalier ? »

#### Valorisation du taux horaire

Par défaut, la méthode proposée est le calcul du taux horaire en heures réelles, si vous souhaitez un calcul selon les heures moyennes, vous devez renseigner les informations libres sociétés suivantes au niveau du menu Fichier \ Paramètres \ Edition des infos libres société :

- « Maladie Quelle est la méthode de calcul du taux horaire ? »
- « Maternité Quelle est la méthode de calcul du taux horaire ? »
- « AT Quelle est la méthode de calcul du taux horaire ? »

## <span id="page-10-0"></span>Vous avez déjà initialisé votre dossier et vous n'utilisez pas les natures d'heures pour saisir vos absences

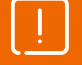

Ce sont les méthodes des jours ouvrés et des heures réelles qui sont paramétrées dans le Plan Paie Sage. Concernant l'indemnisation des absences, c'est celle à 100% qui est paramétrée.

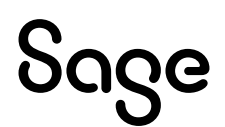

Pour un calcul automatique de l'indemnisation employeur veuillez vous reporter à la documentation « [Calcul automatique de l'indemnisation employeur en cas d'arrêt de](https://documentation.sage.fr/bupme/DOCS/PAIE/DocumentsPDF/PPS4_10_LaGestionDesArretsDeTravail_EstimationDesIJSS.pdf)  [travail](https://documentation.sage.fr/bupme/DOCS/PAIE/DocumentsPDF/PPS4_10_LaGestionDesArretsDeTravail_EstimationDesIJSS.pdf) ».

Pour mettre en place ce paramétrage vos constantes HAXX doivent correspondre à celles du Plan de Paie Sage.

### Les éléments à récupérer du Plan de Paie Sage

Le paramétrage de la gestion des absences, utilise les éléments suivants :

- Les constantes communes à plusieurs paramétrages. Si elles n'existent pas dans votre dossier vous devez les récupérer du Plan de Paie Sage :
	- Code mémo [**EVT**]
	- **S\_JRSOUVEP**
	- **S\_TXABAT**
	- **S\_DECOMPJR**
- Les constantes propres au paramétrage
	- Code mémo [**ABS**], [**EVTAB**]
- Les natures d'heures :
	- Codes **0950** à **1060**
	- Codes **2000**, **2010**, **2020**, **2040**, **2050**

### Mise à jour du dossier

A partir du menu Fichier \ Mise à jour des sociétés, sélectionnez les sociétés concernées par le paramétrage et lancez le traitement de mise à jour.

### Les adaptations dans votre dossier

#### Les natures d'heures

#### Nature 2000 « Arrêt de travail maladie »

Sur l'onglet « Cumuls », vous devez supprimer les constantes suivantes :

• **MAL\_NBIJSS**

Sur l'onglet « Cumuls », au niveau de la constante **MAL\_NBJRAB**, vous devez remplacer la constante **MAL\_NBJ** par **MAL\_NBJR**.

#### Nature 2010 « Arrêt de travail maternité »

Sur l'onglet « Cumuls », vous devez supprimer la constante suivante :

• **MAT\_NBIJSS**

Sur l'onglet « Cumuls », au niveau de la constante **MAT\_NBJRAB**, vous devez remplacer la constante **MAT\_NBJ** par **MAT\_NBJR**.

#### Nature 2020 « Arrêt de travail Accident travail »

Sur l'onglet « Cumuls », vous devez supprimer les constantes suivantes :

- **AT\_NBIJP28**
- **AT\_NBIJM28**
- **AT\_NBIJSS**

Sur l'onglet « Cumuls », au niveau de la constante **AT\_NBJRAB**, vous devez remplacer la constante **AT\_NBJ** par **AT\_NBJR**.

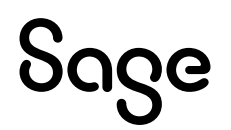

#### Nature 2040 « Arrêt de travail paternité »

Sur l'onglet « Cumuls », vous devez supprimer la constante suivante :

• **PAT\_NBIJSS**

Sur l'onglet « Cumuls », au niveau de la constante **AB\_NBJR01**, vous devez remplacer la constante **MAT\_NBJ** par **MAT\_NBJR**.

#### Nature 2050 « Arrêt de travail maladie longue durée »

Sur l'onglet « Cumuls », vous devez supprimer la constante suivante :

• **MLD\_NBIJSS**

Sur l'onglet « Cumuls », au niveau de la constante **AB\_NBJR02**, vous devez remplacer la constante **MAL\_NBJ** par **MAL\_NBJR**.

#### Les fiches de personnel

Par défaut, le nombre d'heures par jour s'obtient en divisant l'horaire hebdomadaire par 5 ou 6 jours selon si votre société décompte les absences en ouvré ou en ouvrable.

Si vous souhaitez saisir pour certains salariés un nombre d'heures par jour différent, vous devez renseigner le nombre d'heures par jour sur l'info libre « Quel est le nbre d'heures à prendre en cpte par jour pr le décpte des absences ? » au niveau de la page « Infos libres » de la fiche de personnel.

#### Les rubriques

Pour la mise en place de la valorisation des absences, sur vos rubriques d'absence, vous devez renseigner la zone base comme suit :

#### Rubriques d'absence en heures

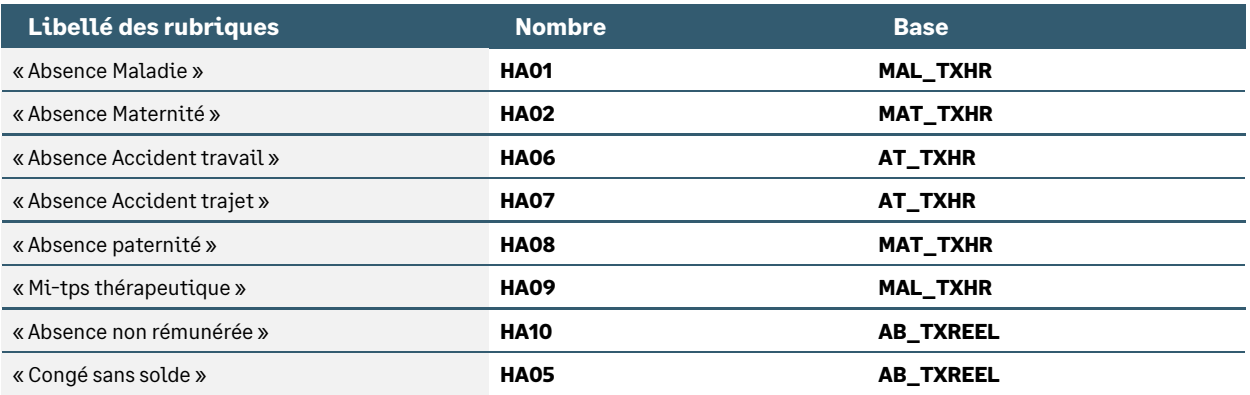

#### Rubriques d'absence en jours

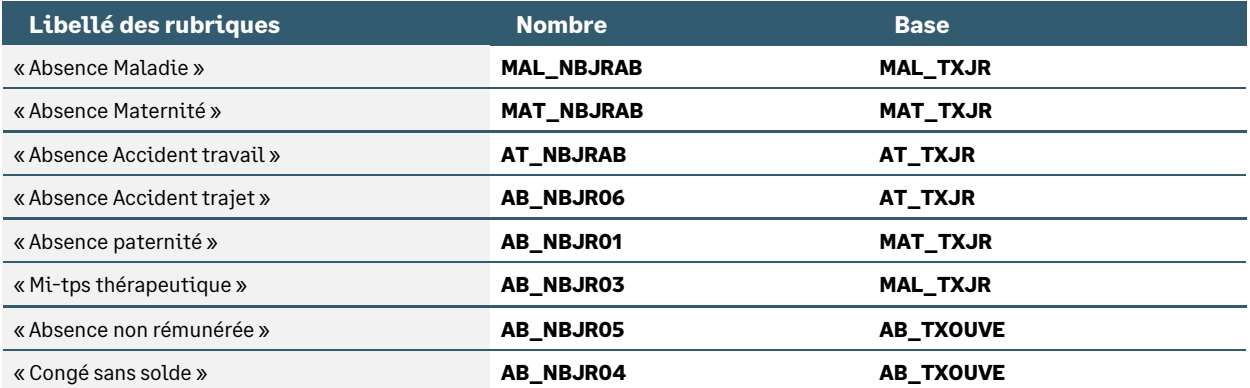

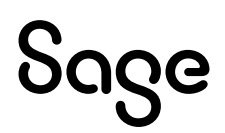

Pour la mise en place de l'indemnisation des absences, sur vos rubriques d'indemnisation, vous devez renseigner la zone base comme suit :

#### Rubriques d'indemnisation en heures

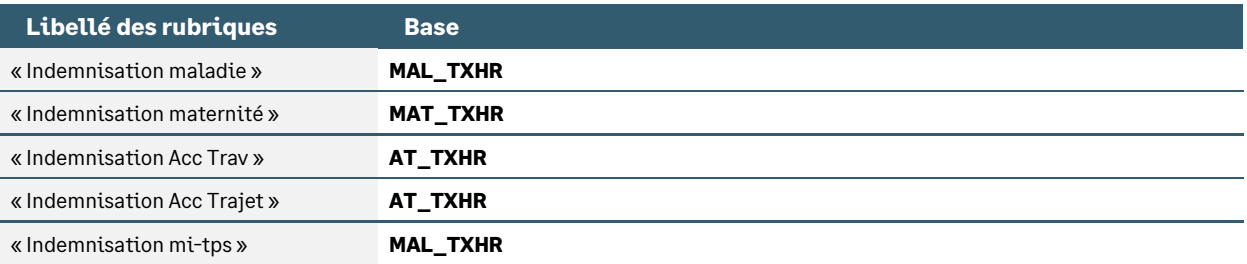

#### Rubriques d'indemnisation en jours

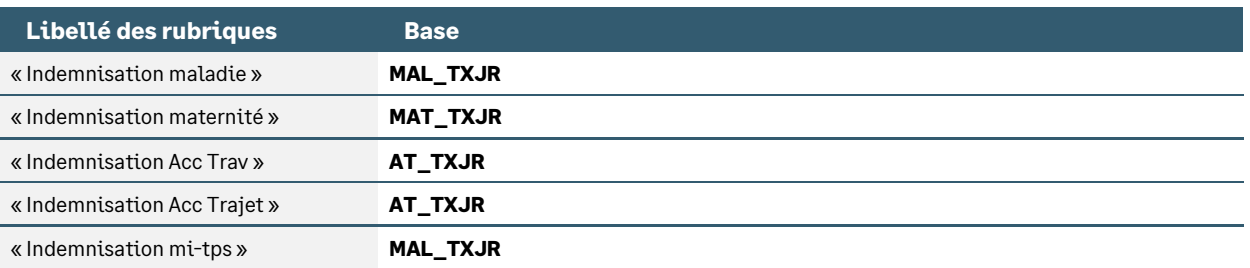

#### Les paramètres

Au niveau du menu Fichier \ Paramètres \ Libellés des groupes, créer un groupe **JRABS** « Saisie des jours d'absence », rajouter dans ce groupe, les constantes suivantes :

- **AB\_NBJR01** « Nb jour d'absence paternité »
- **AB\_NBJR02** « Nb jr abs maladie longue durée »
- **AB\_NBJR03** « Nb jr abs mi-tps thérapeutique »
- **AB\_NBJR04** « Nb jour de congé sans solde »
- **AB\_NBJR05** « Nb jour absence non rémunérée »
- **AB\_NBJR06** « Nb jr accident de trajet »
- **AB\_NBJR07** « Nb jr absence exceptionnelle »
- **AT\_NBJRAB** « Nb Jrs Abs AT »
- **MAL\_NBJRAB** « Nb Jrs Abs maladie »
- **MAT\_NBJRAB** « Nb Jr Abs maternité »

Au niveau du menu Fichier \ Paramètres \ Libellés des groupes, rajouter dans le groupe **ABSENCE** « Saisie des heures d'absence », la constante **AB\_NBHR01** « Nb hr abs maladie longue durée ».

#### Décompte des jours absences

Par défaut, la méthode proposée est le décompte des absences en jours ouvrés, si vous souhaitez un décompte en jours calendaires ou en jours ouvrables, vous devez renseigner les informations libres sociétés suivantes au niveau du menu Fichier \ Paramètres \ Edition des infos libres société :

- « Quel est le mode de décompte des heures applicable dans votre société ? »
- « Maladie Quelle est la méthode de décompte des jours ? »
- « Maternité Quelle est la méthode de décompte des jours ? »
- « AT Quelle est la méthode de décompte des jours ? »

#### Valorisation du taux journalier

Par défaut, la méthode proposée est le calcul du taux journalier en jours ouvrés, si vous souhaitez un autre décompte, vous devez renseigner les informations libres sociétés suivantes au niveau du menu Fichier \ Paramètres \ Edition des infos libres société :

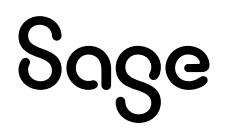

« Maladie - Quelle est la méthode de calcul du taux journalier ? » « Maternité - Quelle est la méthode de calcul du taux journalier ? » « AT - Quelle est la méthode de calcul du taux journalier ? »

#### Valorisation du taux horaire

Par défaut, la méthode proposée est le calcul du taux horaire en heures réelles, si vous souhaitez un calcul selon les heures moyennes, vous devez renseigner les informations libres sociétés suivantes au niveau du menu Fichier \ Paramètres \ Edition des infos libres société :

- « Maladie Quelle est la méthode de calcul du taux horaire ? »
- « Maternité Quelle est la méthode de calcul du taux horaire ? »
- « AT Quelle est la méthode de calcul du taux horaire ? »

#### Les bulletins modèles

Vous devez insérer votre groupe **JRABS** « Saisie des jours d'absence » dans tous vos bulletins modèles au niveau du menu Gestion \ Bulletins Modèles.

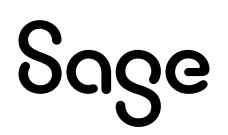

## <span id="page-15-0"></span>Détail du paramétrage disponible

## <span id="page-15-1"></span>Le décompte des heures et des jours d'absence

• Constante de type valeur **S\_DECOMPJR** « Mode de décompte société » : Correspond à la réponse de l'information libre société « Quel est le mode de décompte applicable dans votre société ? »

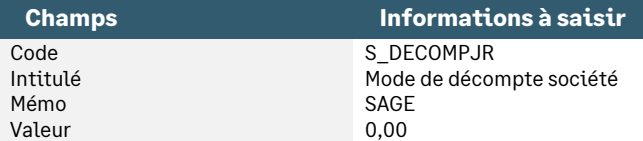

• Information libre de nature société **STE0210000** « Quel est le mode de décompte applicable dans votre société ? »

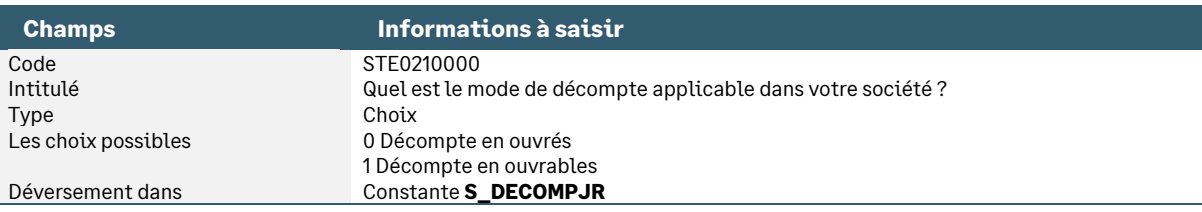

• Information libre de nature salarié **SAGEABS010** « Quel est le nbre d'heures à prendre en cpte par jour pr le décpte des absences ? »

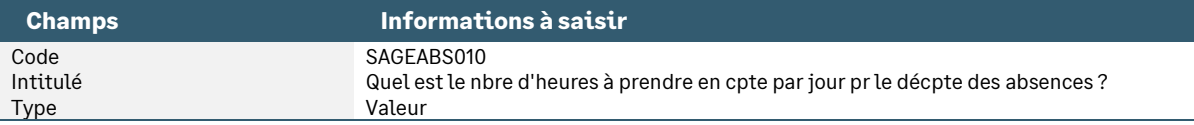

• Constante de type réponse **AB\_NBHPARJ** « Nb hrs ds 1 journée d'absence » : Récupère le nombre d'heures à prendre en compte pour une journée d'absence

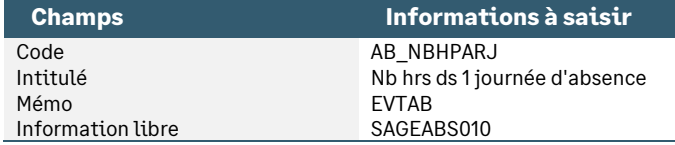

• Constante de type cumul **EV\_HORHEB** « Récupère horaire hebdomadaire » : Récupère l'horaire hebdomadaire du mois précédent

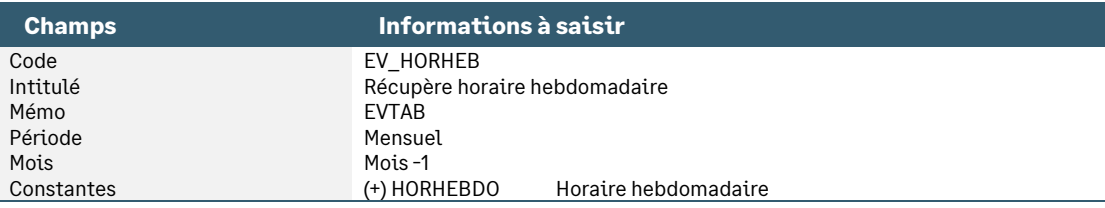

• Constante de type calcul **EV\_HPJ2** « Calcul nb hrs par jour ouvré » : Calcule un nombre moyen d'heures ouvrées par jour à partir de l'horaire hebdomadaire

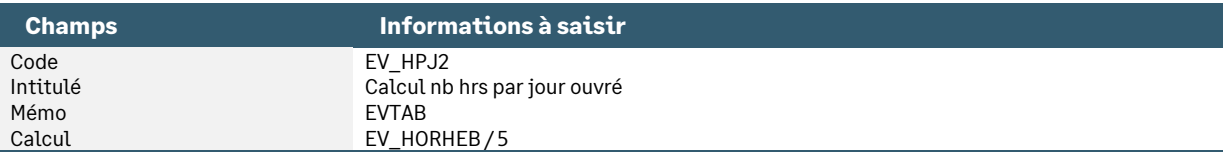

• Constante de type calcul **EV\_HPJ3** « Calcul nb hrs par jour ouvrable » : Calcule un nombre moyen d'heures ouvrables par jour à partir de l'horaire hebdomadaire

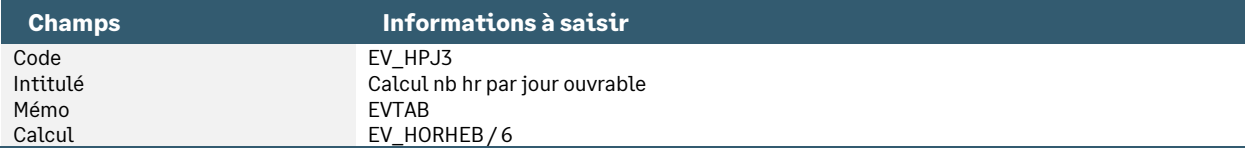

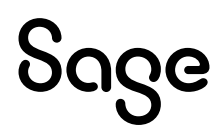

• Constante de type test **EV\_HPJ1** « Détermine nb hrs par jour » : Détermine le nombre moyen d'heures par jour selon que la société est en ouvré ou en ouvrable

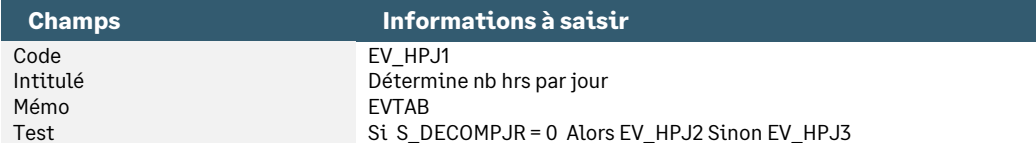

• Constante de type test **EV\_HPJ** « Détermine nb hrs par jour » : Regarde si l'utilisateur a saisi un nombre d'heures par jour dans la fiche de personnel Sinon Détermine le nombre moyen d'heures par jour selon que la société est en ouvré ou en ouvrable

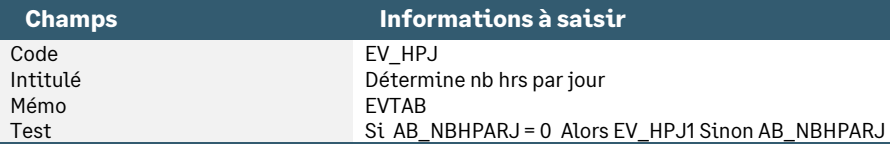

• Constante de type date **S\_JRSOUVRA** « Nb jours ouvrables (évènement) » : Détermine le nombre de jours ouvrables d'un évènement

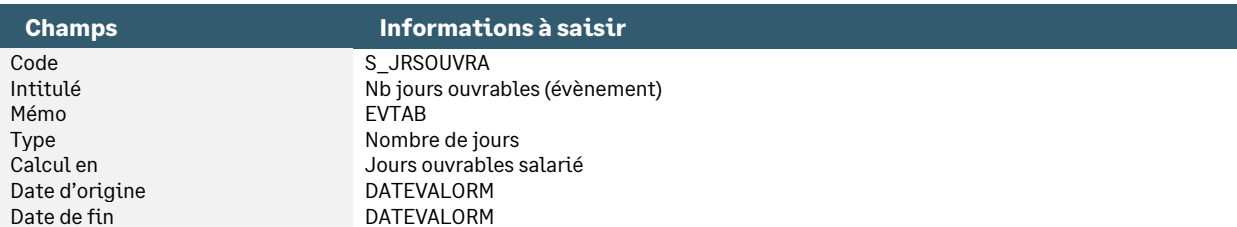

#### • Constante de type date **JRSOUVRES** « Nb de jours ouvrés »

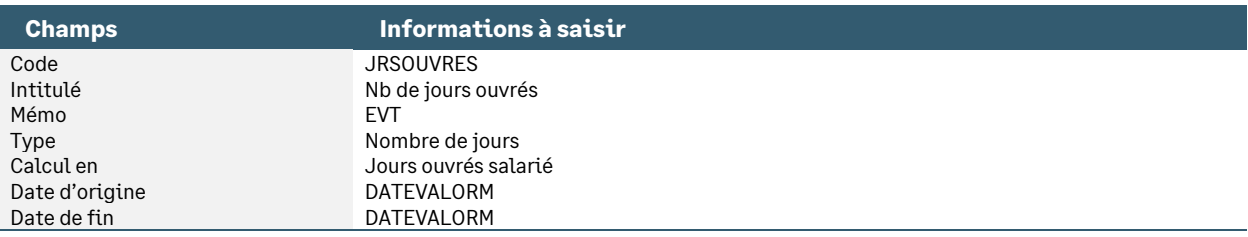

#### • Constante de type date **JRSCALEND** « Nb de jours calendaires »

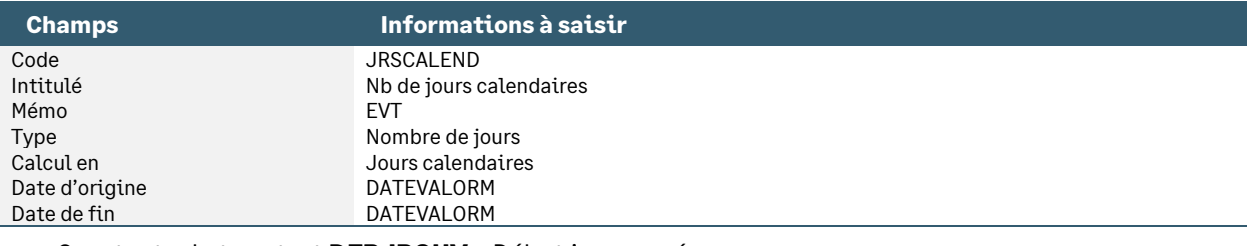

#### • Constante de type test **DEBJROUV** « Début jour ouvré »

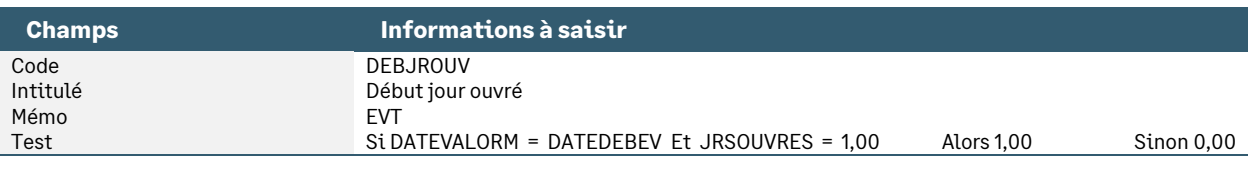

#### • Constante de type test **FINJROUV** « Fin jours ouvrés »

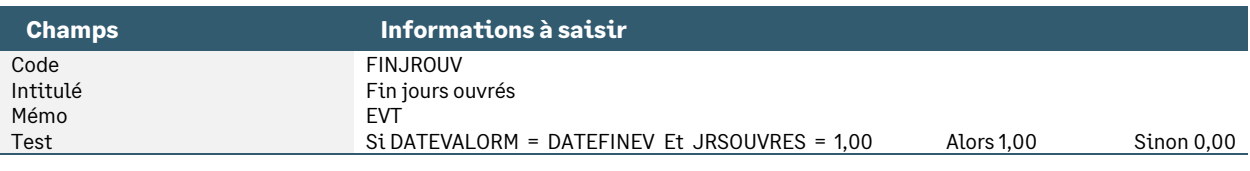

#### • Constante de type test **TEST\_AM** « Test si présence Après-midi »

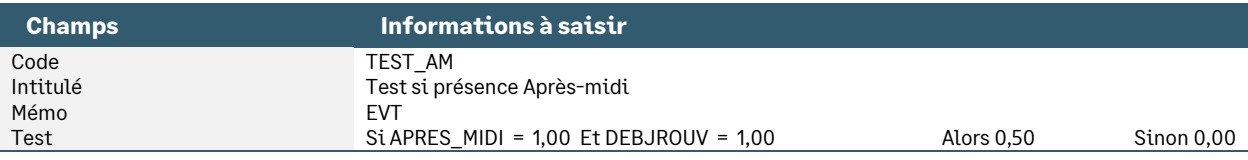

#### • Constante de type test **TEST\_MAT** « Test si présence Matin »

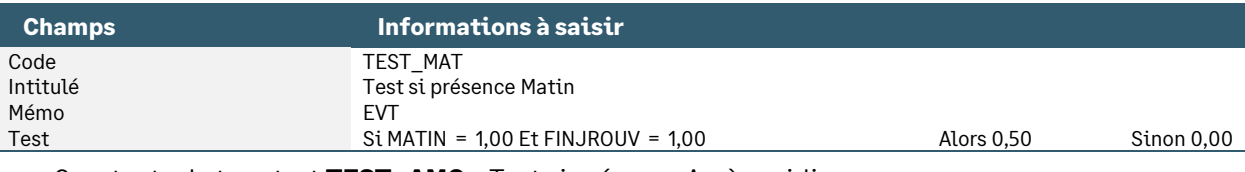

#### • Constante de type test **TEST\_AMC** « Test si présence Après-midi »

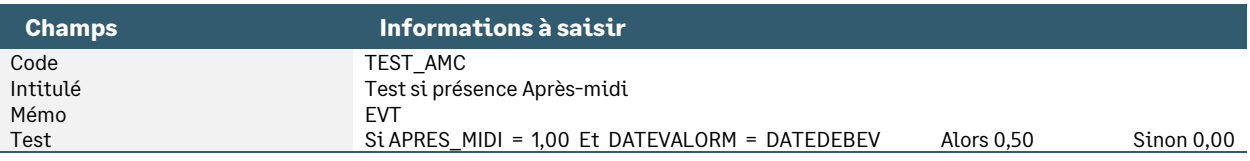

#### • Constante de type test **TEST\_MAC** « Test si présence Matin »

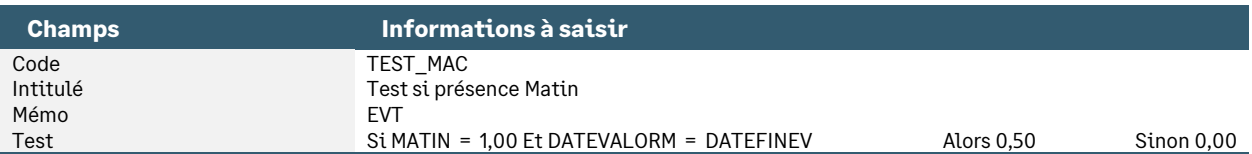

• Constante de type valeur **EV\_JROUVRA** « Nb jours ouvrable (évènements) » : Détermine le nombre de jours ouvrés d'un évènement

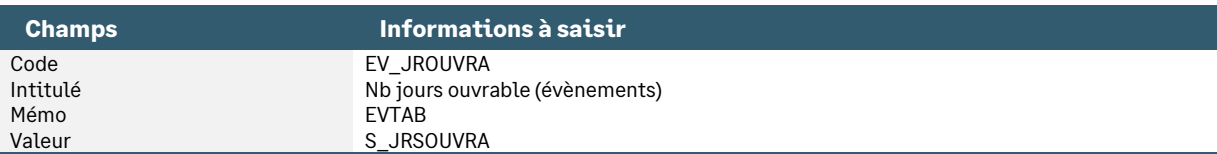

• Constante de type valeur **EV\_JROUVRE** « Nb jours ouvrés (évènements) » : Détermine le nombre de jours ouvrés d'un évènement

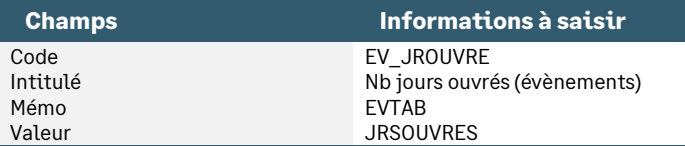

• Constante de type valeur **EV\_JRCALEN** « Nb jrs calendaire (évènements) » : Détermine le nombre de jours calendaires d'un évènement

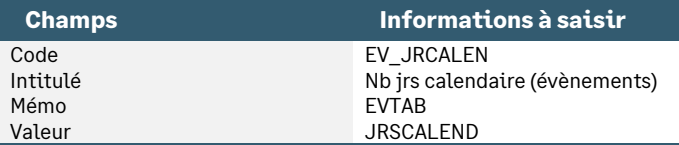

• Constante de type calcul **EV\_JRSOUVE** « Total jours ouvrés » : Détermine le nombre de jours ouvrés d'un évènement

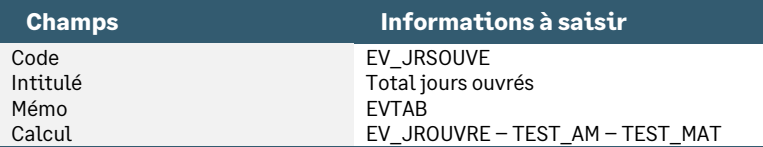

#### • Constante de type calcul **EV\_JRSOUVA** « Total jours ouvrables » : Détermine le nombre de jours ouvrables d'un évènement

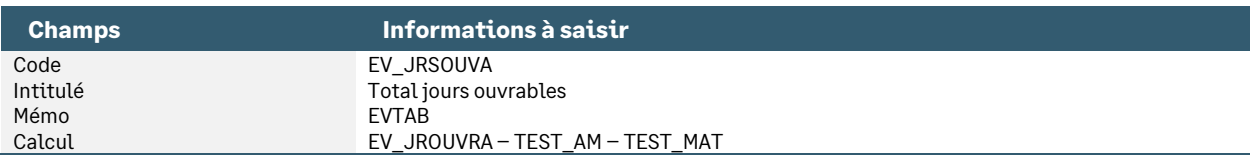

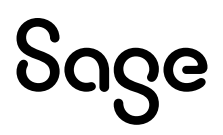

• Constante de type calcul **EV\_JRSCAL** « Total jours calendaires » : Détermine le nombre de jours calendaires d'un évènement

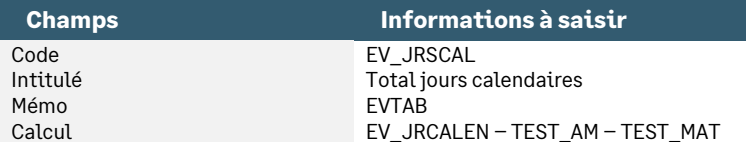

• Constante de type calcul **EV\_HRSOUVE** « Total heures ouvrées » : Détermine le nombre d'heures ouvrées d'un évènement

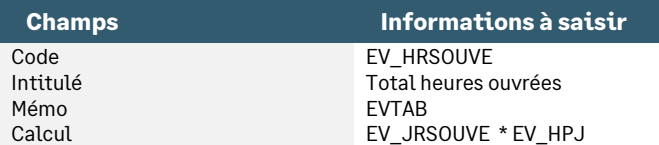

• Constante de type calcul **EV\_HRSOUVA** « Total heures ouvrables » : Détermine le nombre d'heures ouvrables d'un évènement

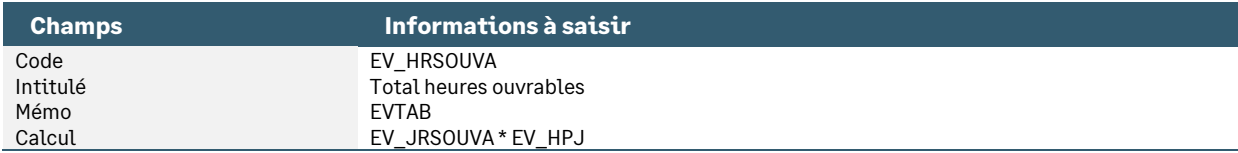

• Constante de type calcul **EV\_HRSCAL** « Total heures calendaires » : Détermine le nombre d'heures calendaires d'un évènement

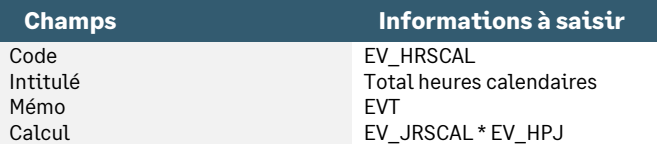

• Constante de type tranche **EV\_NBJR** « Nb jrs autres abs » : Détermine le nombre de jours d'absence selon le décompte applicable dans la société

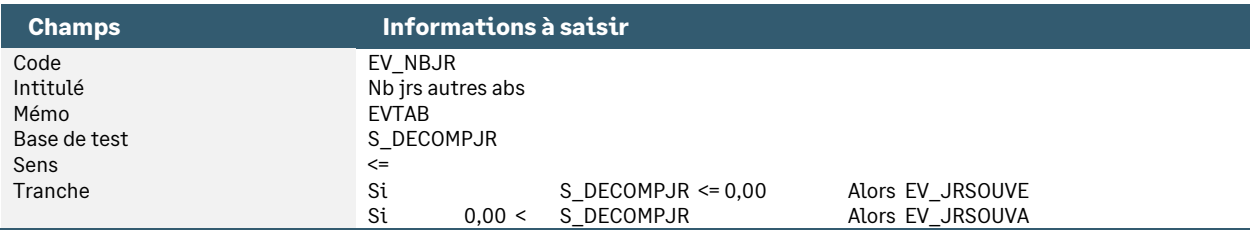

• Constante de type calcul **EV\_NBHRS** « Total heures d'absence » : Calcule le nombre d'heures d'absence

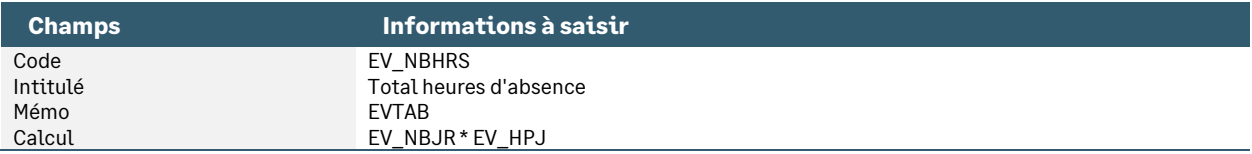

• Constante de type valeur **MAL\_METHOD** « Méthode calcul jrs abs maladie »: Correspond à la réponse de l'information libre société « Quel est le mode de décompte des jours maladie dans votre société ? »

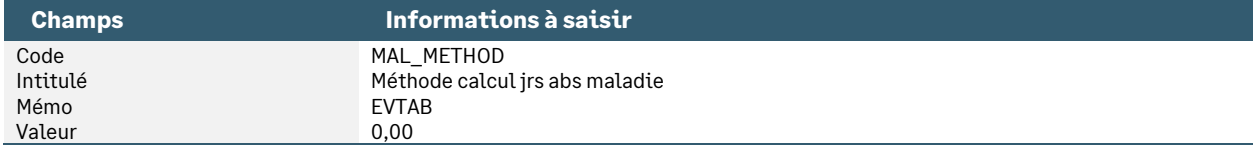

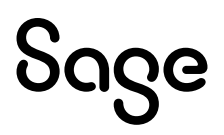

• Information libre de nature société **SAGEABS001** « Maladie - Quelle est la méthode de décompte des jours ? »

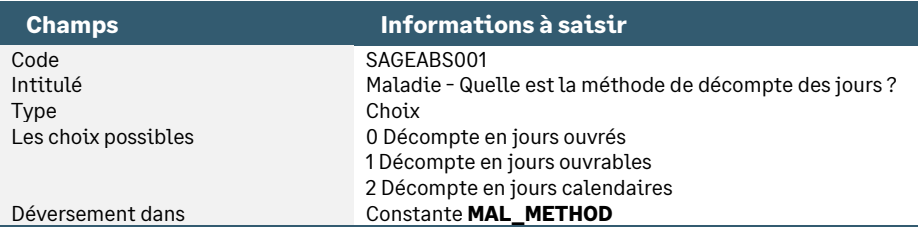

• Constante de type valeur **MAT\_METHOD** « Méthode calcul jr abs matern » : Correspond à la réponse de l'information libre société « Maternité - Quelle est la méthode de décompte des jours ? »

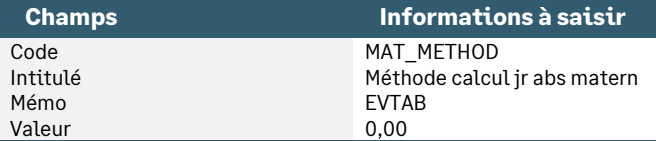

• Information libre de nature société **SAGEABS002** « Maternité - Quelle est la méthode de décompte des jours ? »

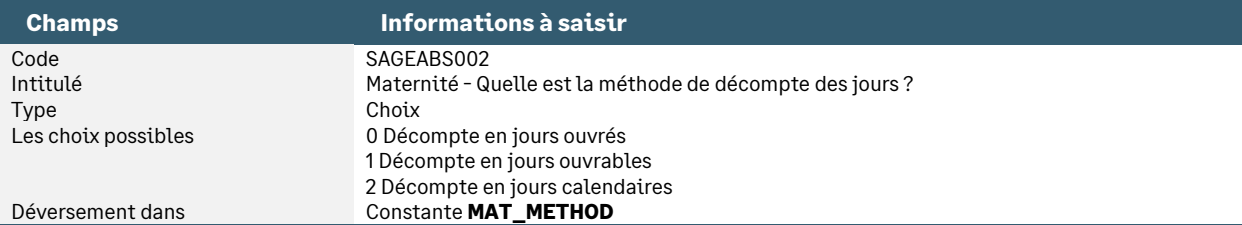

• Constante de type valeur **AT\_METHOD** « Méthode calcul jr abs AT » : Correspond à la réponse de l'information libre société « Quel est le mode de décompte des jours AT dans votre société ? »

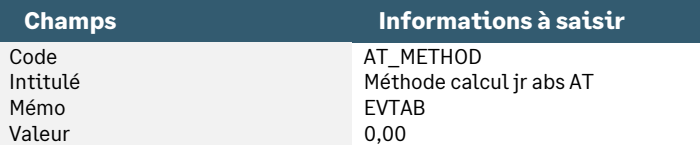

• Information libre de nature société **SAGEABS003** « AT - Quelle est la méthode de décompte des jours ? »

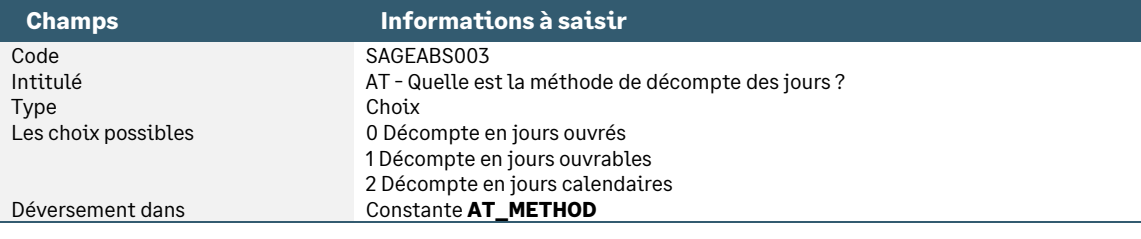

• Constante de type valeur **MAL\_METHHR** « Méthode tx hor abs maladie » : Correspond à la réponse de l'information libre société « Maladie - Quelle est la méthode de calcul du taux horaire ? »

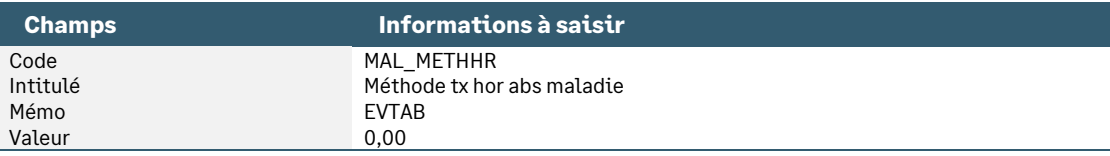

• Information libre de nature société **SAGEABS007** « Maladie - Quelle est la méthode de calcul du taux horaire ? »

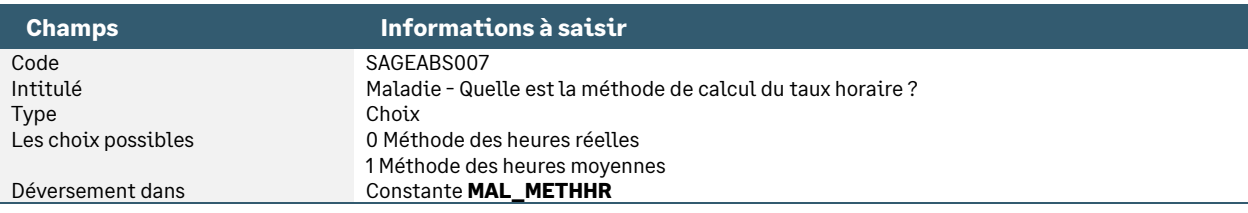

• Constante de type valeur **MAT\_METHHR** « Méthode tx hor abs maternité » : Correspond à la réponse de l'information libre société « Maternité - Quelle est la méthode de calcul du taux horaire ? »

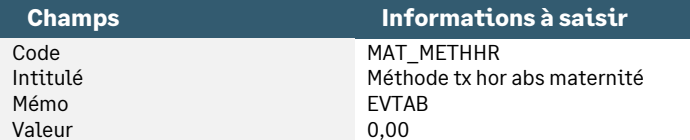

• Information libre de nature société **SAGEABS008** « Maternité - Quelle est la méthode de calcul du taux horaire ? »

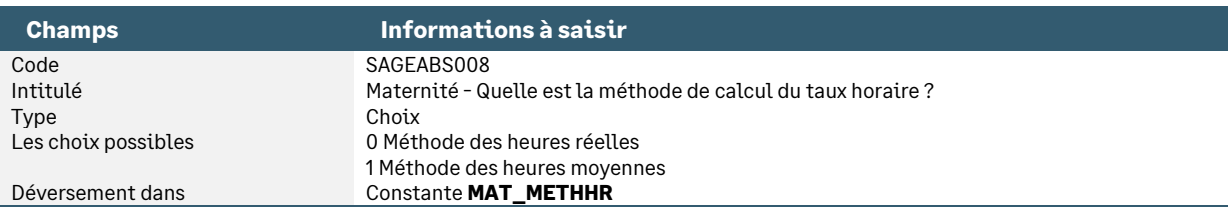

#### • Constante de type valeur **AT\_METHHR** « Méthode tx horaire abs AT » : Correspond à la réponse de l'information libre société « AT - Quelle est la méthode de calcul du taux horaire ? »

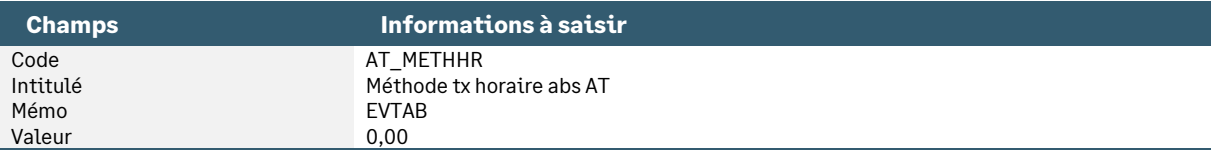

• Information libre de nature société **SAGEABS009** « AT - Quelle est la méthode de calcul du taux horaire ? »

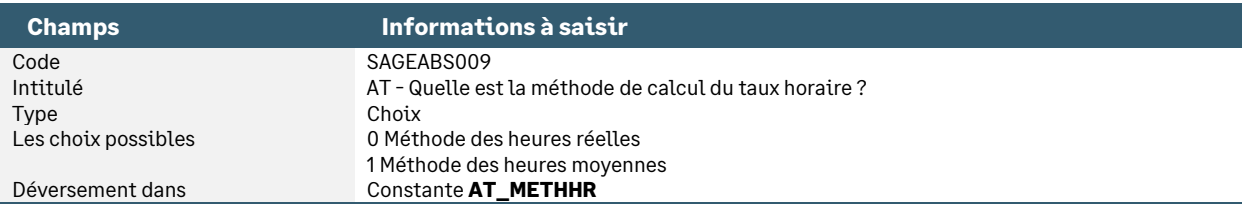

• Constante de type tranche **MAL\_NBJR** « Nb jrs abs maladie évènement » : Détermine le nombre de jours de maladie selon la méthode choisie

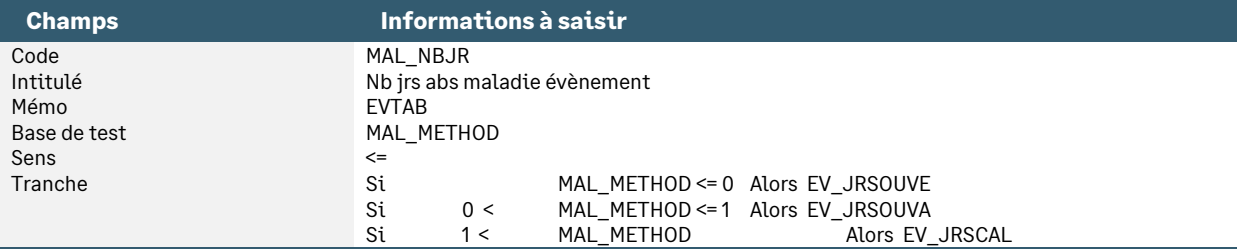

• Constante de type calcul **MAL\_NBHRS** « Total heures maladie » : Calcule le nombre d'heures de maladie

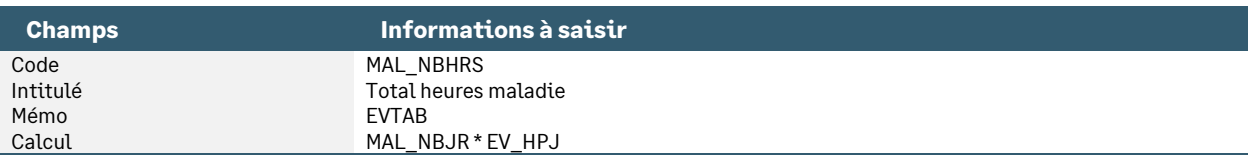

#### • Constante de type tranche **MAL\_NBH** « Nb hrs abs maladie (évènement) » : Détermine le nombre d'heures de maladie selon la méthode choisie

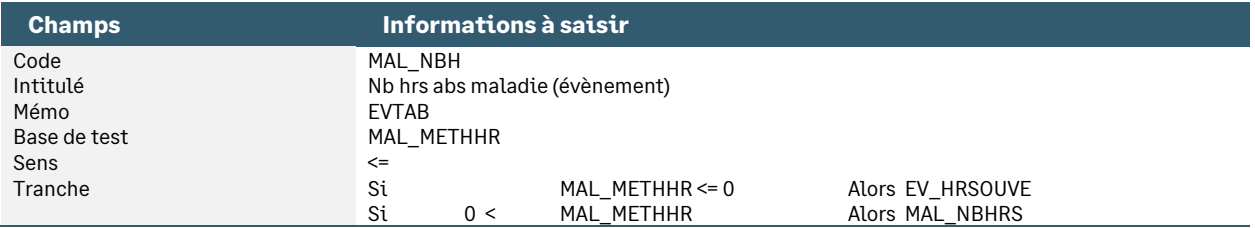

• Constante de type tranche **MAT\_NBJR** « Nb jr abs maternité évènement » : Détermine le nombre de jours de maternité selon la méthode choisie

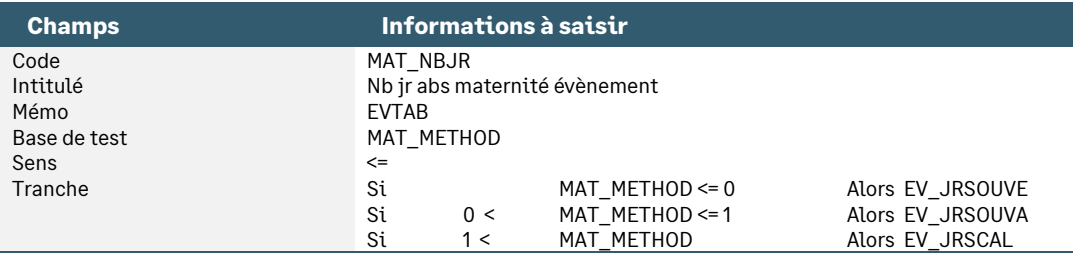

• Constante de type calcul **MAT\_NBHRS** « Total heures maternité » : Calcule le nombre d'heures de maternité

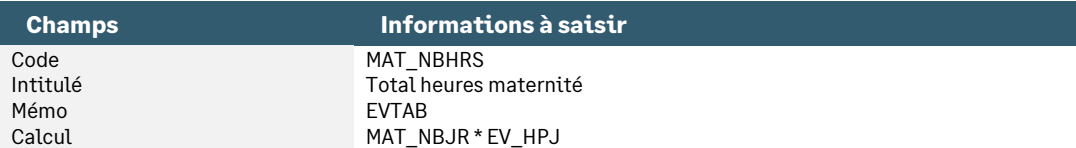

• Constante de type tranche **MAT\_NBH** « Nb hrs maternité (évènement) » : Détermine le nombre d'heures de maternité selon la méthode choisie

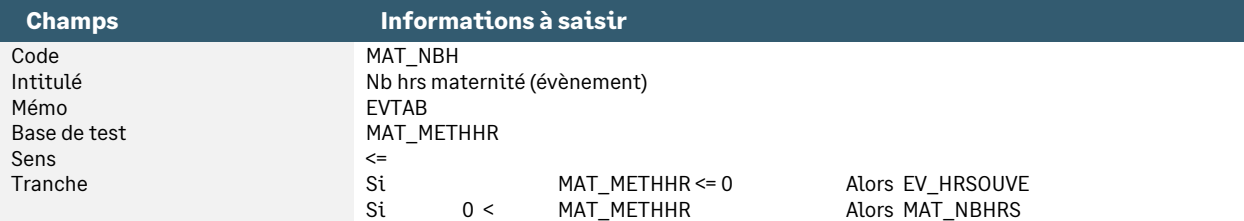

• Constante de type tranche **AT\_NBJR** « Nb jrs abs AT (évènement) » : Détermine le nombre de jours d'accident du travail selon la méthode choisie

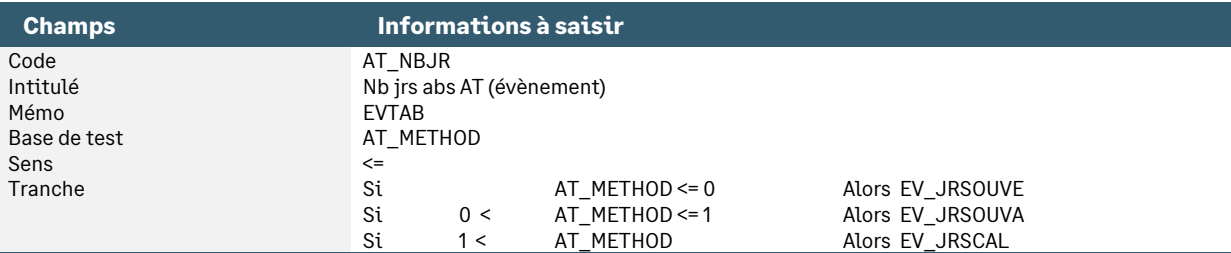

• Constante de type calcul **AT\_NBHRS** « Total heures AT » : Calcule le nombre d'heures d'accident de travail

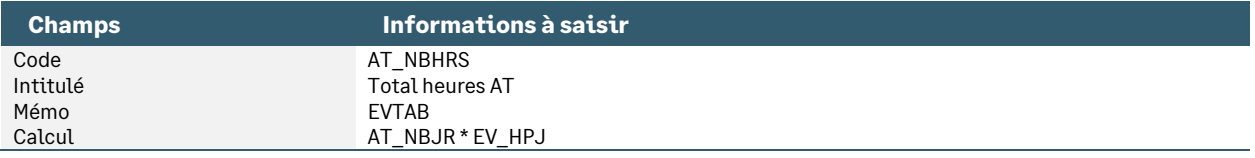

• Constante de type tranche **AT\_NBH** « Nb hrs AT (évènement) » : Détermine le nombre d'heures d'accident du travail maternité selon la méthode choisie

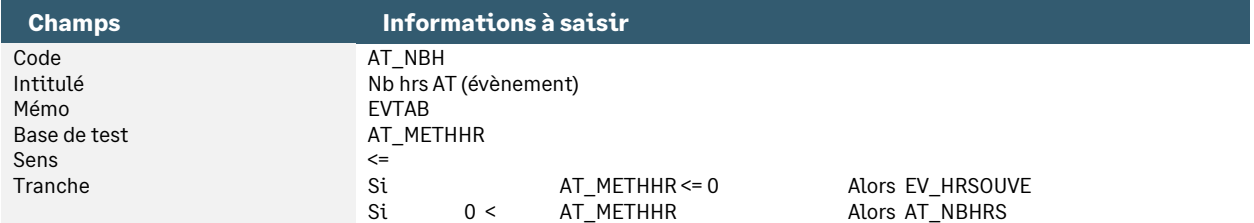

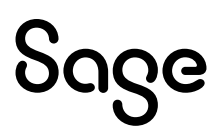

• Constante de type prédéfini **MAL\_NBJRAB** « Nb jrs abs maladie » : Permet de récupérer et d'historiser le nombre de jours d'absence maladie

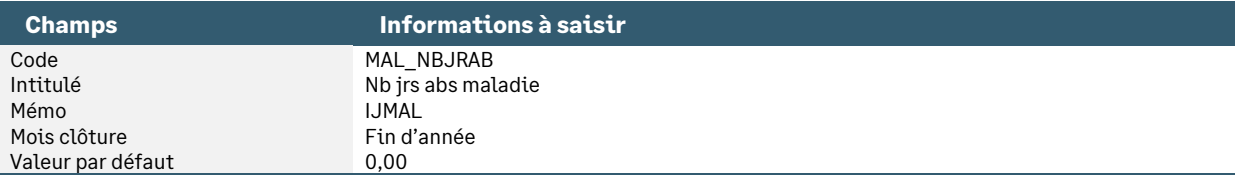

• Constante de type prédéfini **MAT\_NBJRAB** « Nb jrs abs maternité » : Permet de récupérer et d'historiser le nombre de jours d'absence maternité

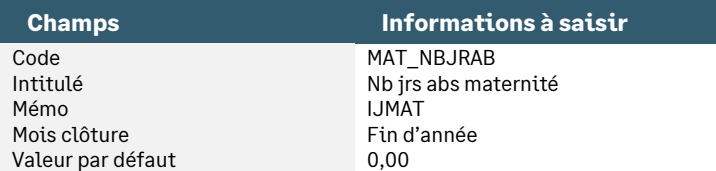

• Constante de type prédéfini **AT\_NBJRAB** « Nb jrs abs AT » : Permet de récupérer et d'historiser le nombre de jours d'absence d'accident de travail

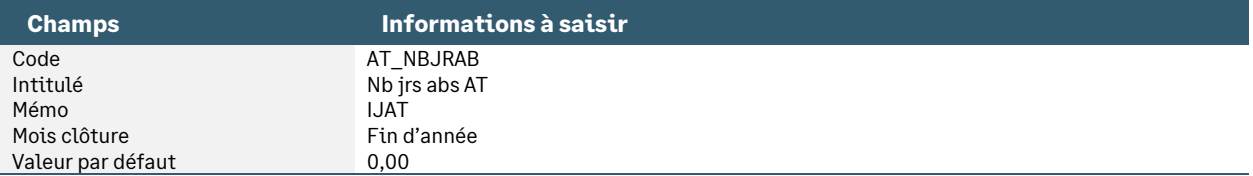

## <span id="page-22-0"></span>La valorisation des absences

• Constante de type valeur **MAL\_METHJR** « Méthode tx jr abs maladie » : Correspond à la réponse de l'information libre société « Maladie - Quelle est la méthode de calcul du taux journalier ? »

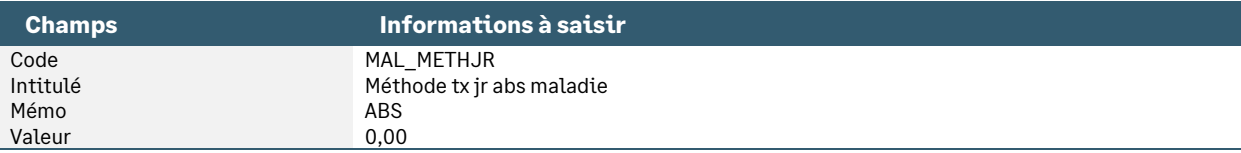

• Information libre de nature société **SAGEABS004** « Maladie - Quelle est la méthode de calcul du taux journalier ? »

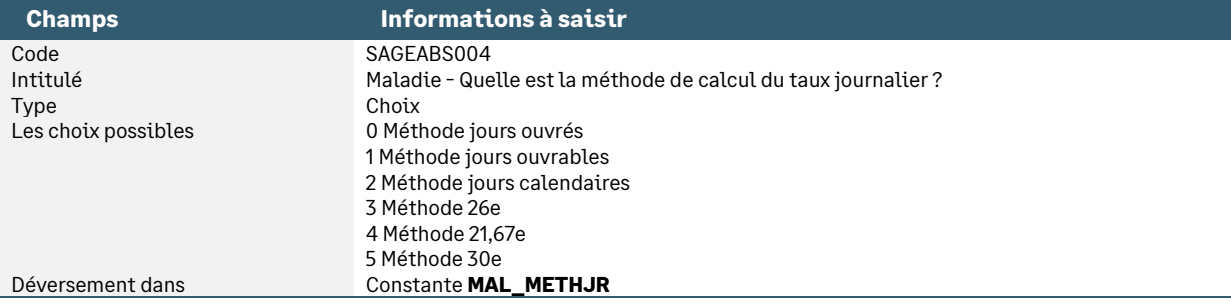

• Constante de type valeur **MAT\_METHJR** « Méthode tx jr abs maternité » : Correspond à la réponse de l'information libre société « Maternité - Quelle est la méthode de calcul du taux journalier ? »

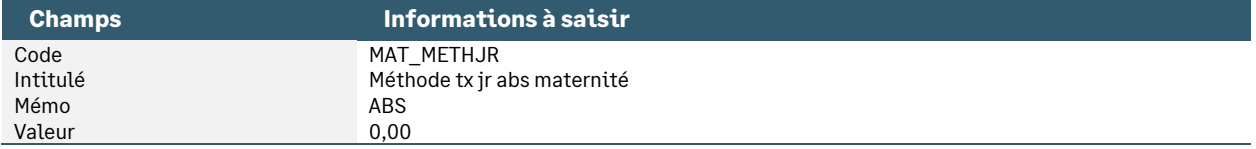

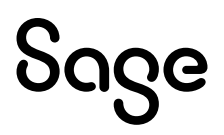

• Information libre de nature société **SAGEABS005** « Maternité - Quelle est la méthode de calcul du taux journalier ? »

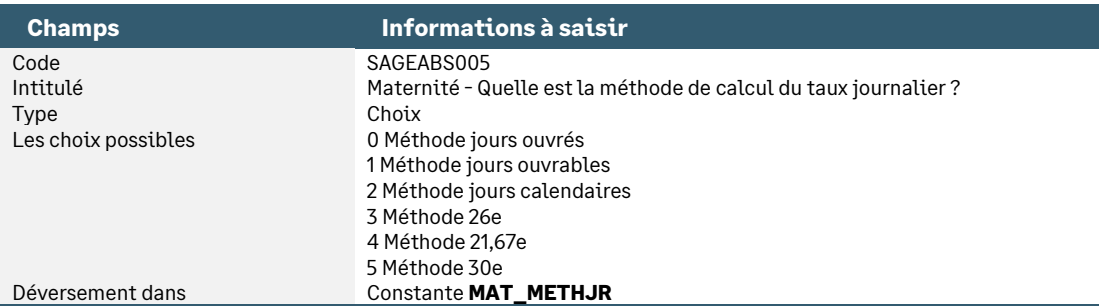

• Constante de type valeur **AT\_METHJR** « Méthode tx jr abs AT » : Correspond à la réponse de l'information libre société « AT - Quelle est la méthode de calcul du taux journalier ? »

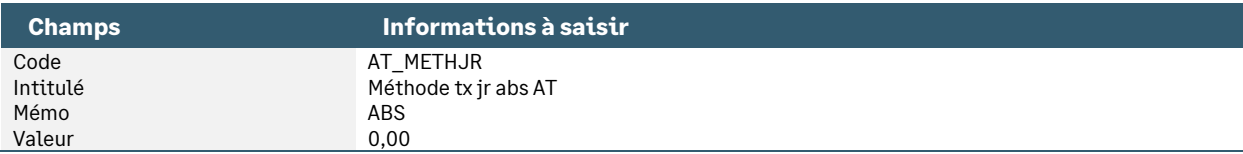

• Information libre de nature société **SAGEABS006** « AT - Quelle est la méthode de calcul du taux journalier ? »

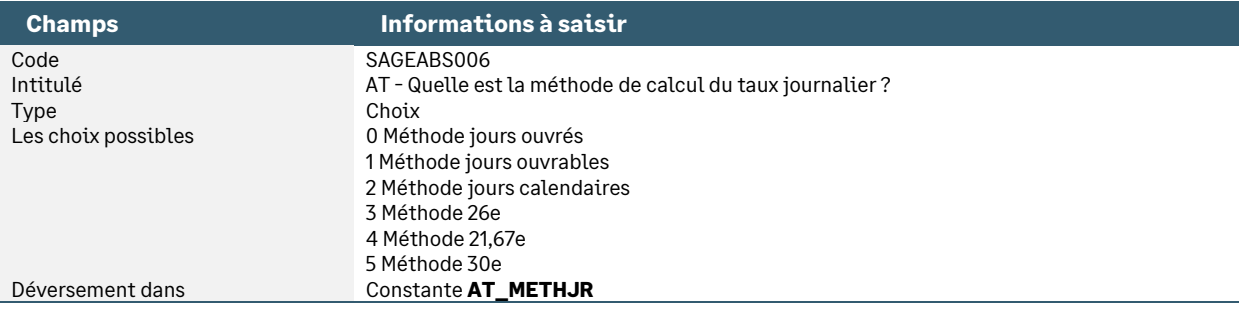

• Constante de type calcul **AB\_HPJ2** « Calcul nb hrs par jour ouvré » : Calcule un nombre moyen d'heures ouvrées par jour à partir de l'horaire hebdomadaire

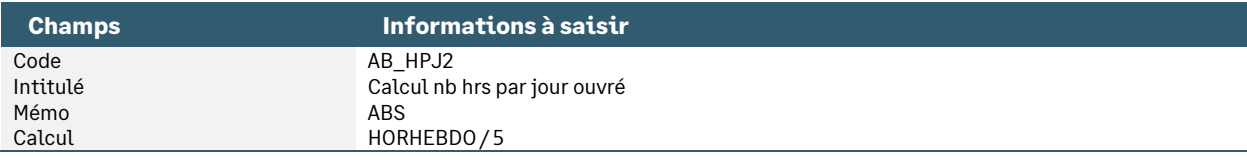

• Constante de type calcul **AB\_HPJ3** « Calcul nb hrs par jour ouvrable » : Calcule un nombre moyen d'heures ouvrables par jour à partir de l'horaire hebdomadaire

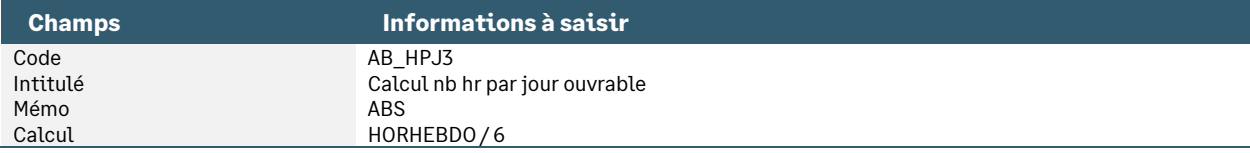

#### • Constante de type test **AB\_HPJ1** « Détermine nb hrs par jour » : Détermine le nombre moyen d'heures par jour selon que la société est en ouvré ou en ouvrable

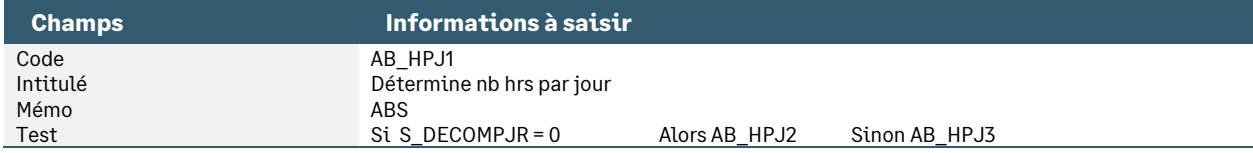

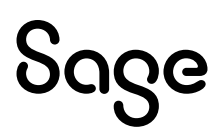

• Constante de type test **AB\_HPJ** « Détermine nb hrs par jour » : Regarde si l'utilisateur a saisi un nombre d'heures par jour dans la fiche de personnel Sinon détermine le nombre moyen d'heures par jour selon que la société est en ouvré ou en ouvrable

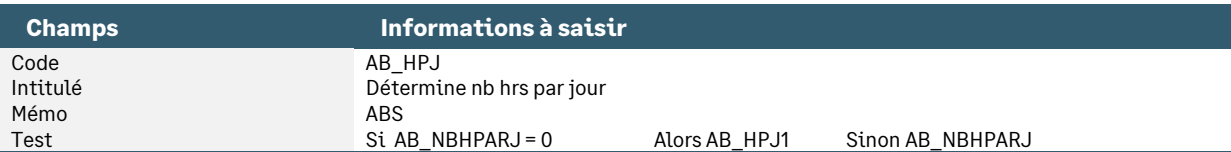

• Constante de type calcul **AB\_SALAIRE** « Salaire pour horaire » : Calcule le salaire de base pour les salariés horaire

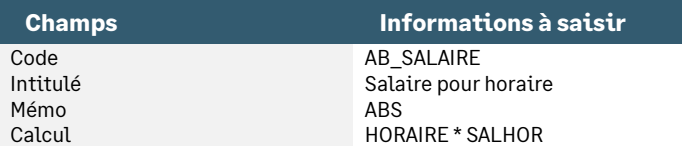

• Constante de type test **AB\_SAL** « Salaire de base » : Détermine le salaire de base en fonction si le salarié est mensuel ou horaire

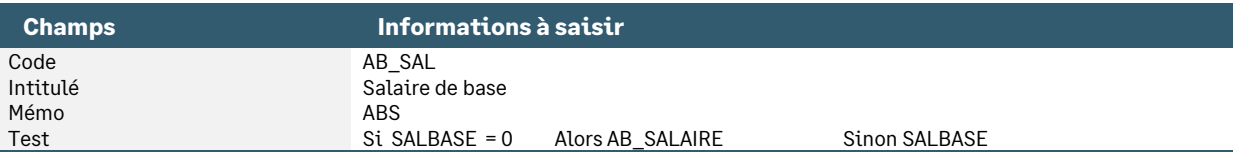

• Constante de type valeur **AB\_BRUT** « Brut pr calcul taux d'absence » : Récupère le brut servant au calcul du taux horaire et du taux journalier

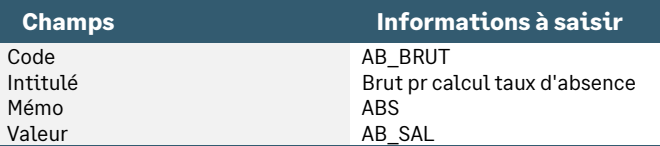

• Constante de type valeur **AB\_NBJOUVA** « Nb jours ouvrables » : Détermine le nombre de jours ouvrables du mois

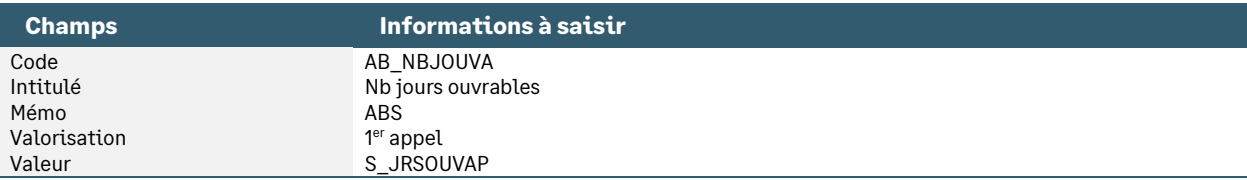

• Constante de type valeur **AB\_NBJOUVE** « Nb jours ouvrés » : Détermine le nombre de jours ouvrés du mois

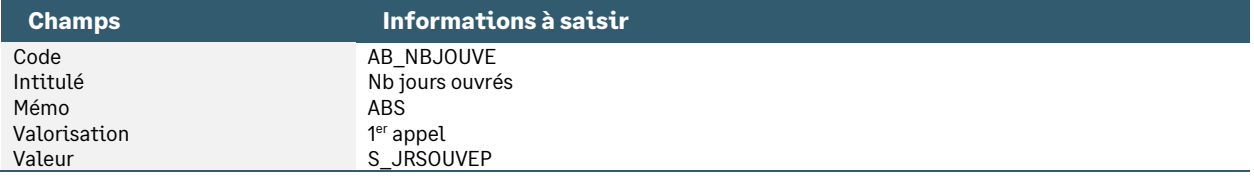

#### • Constante de type valeur **AB\_NBJCAL** « Nb jours calendaires » : Détermine le nombre de jours calendaires du mois

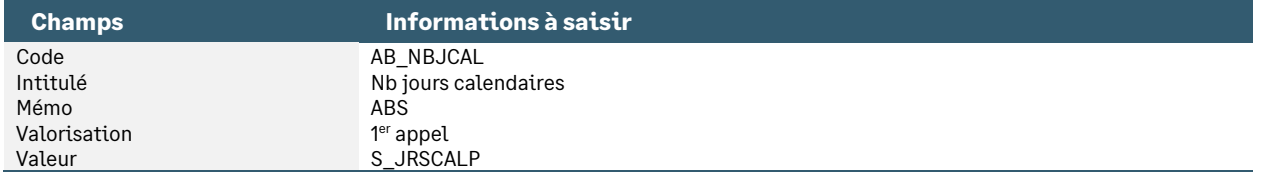

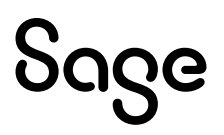

• Constante de type calcul **AB\_HREEL** « Calcul nb hrs réelles » : Calcule le nombre d'heures réelles du mois

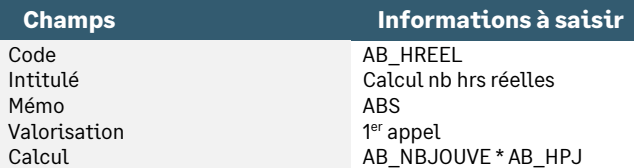

• Constante de type calcul **AB\_TXREEL** « Tx hor - méthode hrs réelles » : Calcule le taux horaire selon la méthode des heures réelles

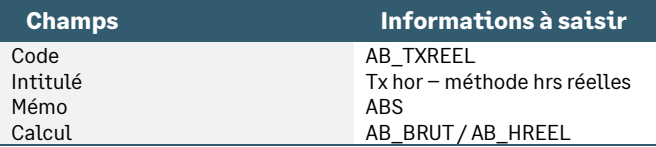

• Constante de type calcul **AB\_TXMOY** « Tx hor – méthode hrs moyennes » : Calcule le taux horaire selon la méthode des heures moyennes

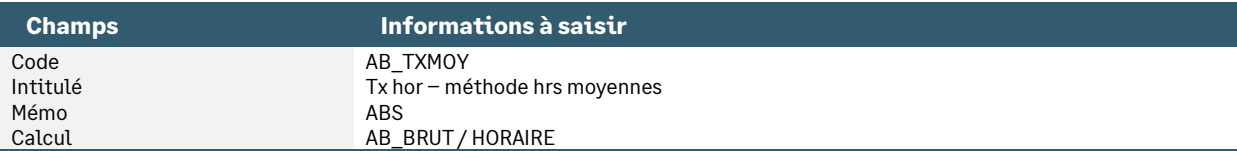

• Constante de type tranche **MAL\_TXHR** « Tx horaire – absence maladie » : Détermine le taux horaire maladie selon la méthode choisie

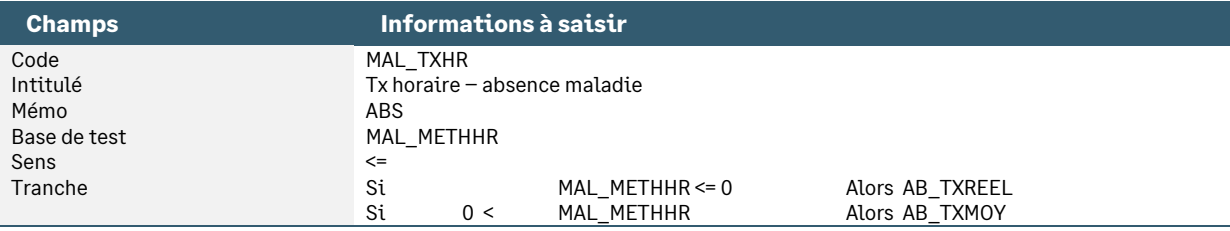

• Constante de type tranche **MAT\_TXHR** « Tx horaire – absence maternité » : Détermine le taux horaire maternité selon la méthode choisie

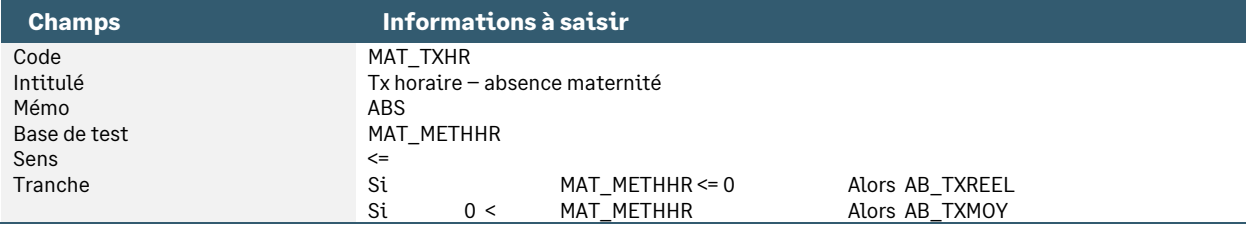

• Constante de type tranche **AT\_TXHR** « Tx horaire – absence AT » : Détermine le taux horaire AT selon la méthode choisie

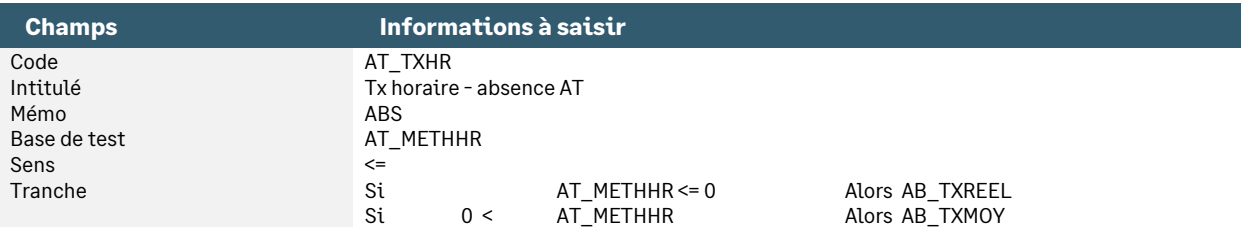

• Constante de type calcul **AB\_TXOUVE** « Tx jour - méthode ouvré » : Calcule le taux journalier selon la méthode ouvrés

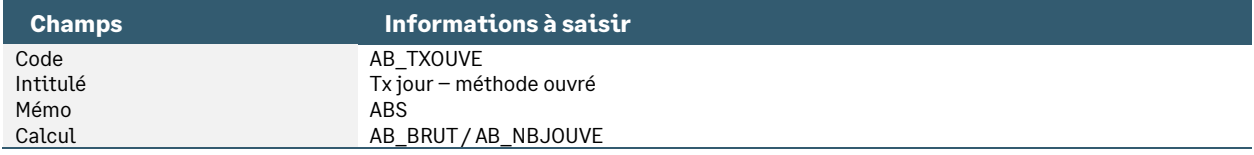

• Constante de type calcul **AB\_TXOUVA** « Tx jour - méthode ouvrable » : Calcule le taux journalier selon la méthode ouvrable

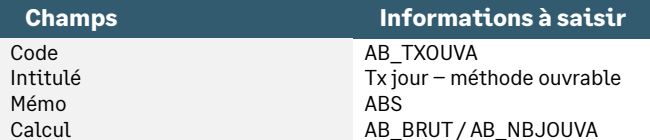

• Constante de type calcul **AB\_TXCAL** « Tx jour - méthode calendaire » : Calcule le taux journalier selon la méthode calendaire

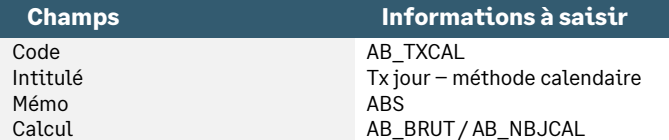

• Constante de type calcul **AB\_TX21E** « Tx jour - méthode 21e » : Calcule le taux journalier selon la méthode 21,667e

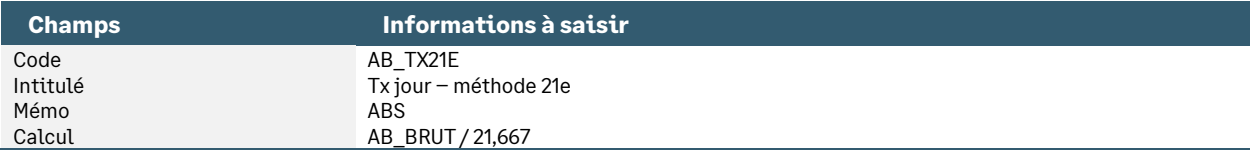

• Constante de type calcul **AB\_TX26E** « Tx jour - méthode 26e » : Calcule le taux journalier selon la méthode 26e

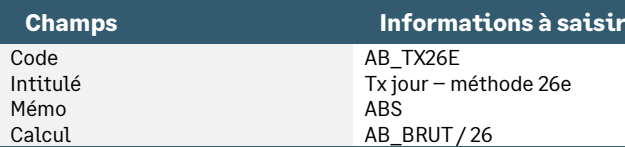

• Constante de type calcul **AB\_TX30E** « Tx jour - méthode 30e » : Calcule le taux journalier selon la méthode 30e

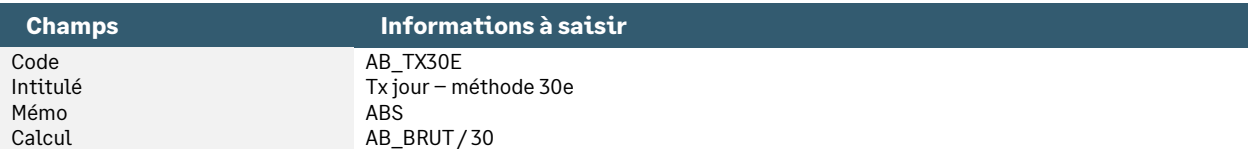

• Constante de type tranche **MAL\_TXJR** « Taux journalier - abs maladie » : Détermine le taux journalier maladie selon la méthode choisie

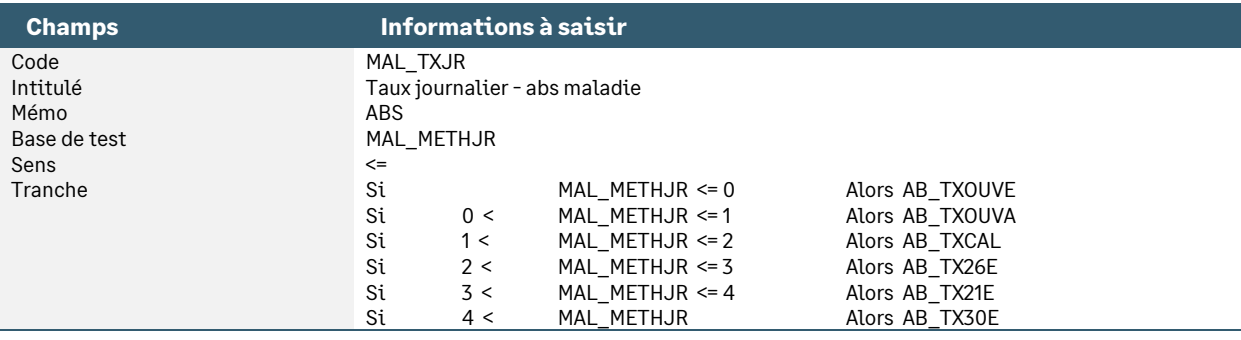

• Constante de type tranche **MAT\_TXJR** « Tx journalier - abs maternité » : Détermine le taux journalier maternité selon la méthode choisie

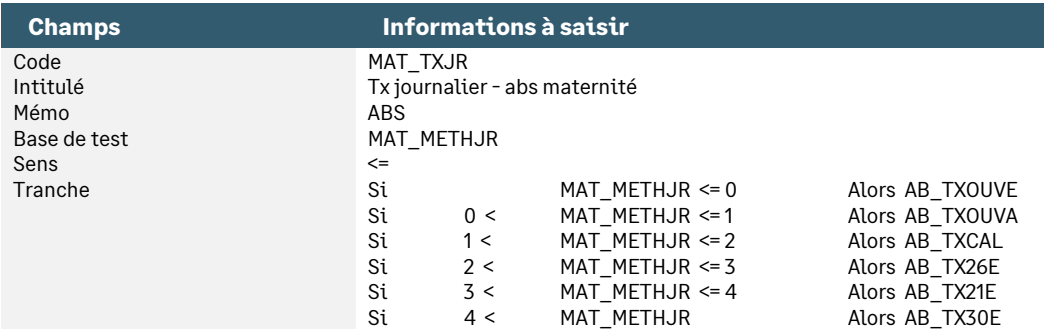

• Constante de type tranche **AT\_TXJR** « Tx journalier - abs AT » : Détermine le taux journalier AT selon la méthode choisie

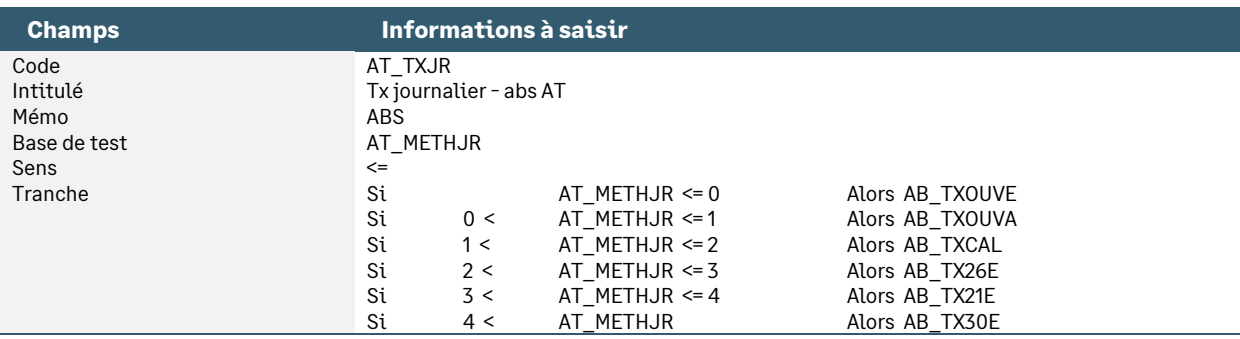

• Constante de type valeur **AB\_TXL1** « Tx indemnisation légale = 90% » : Correspond au 1er taux d'indemnisation pour les indemnités complémentaires légales dues par l'employeur aux salariés qui relèvent de la loi sur la mensualisation

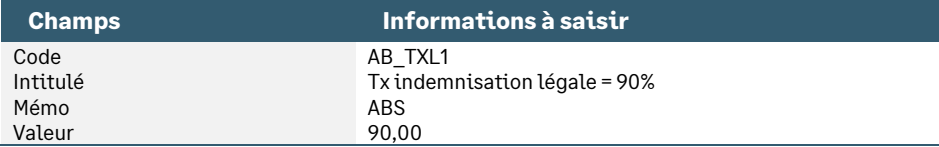

• Constante de type calcul **AB\_TXL2** « Tx indemnisation légale = 2/3 » : Correspond au 1er taux d'indemnisation pour les indemnités complémentaires légales dues par l'employeur aux salariés qui relèvent de la loi sur la mensualisation

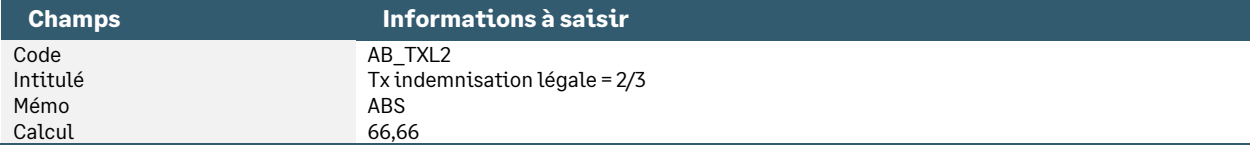

## <span id="page-27-0"></span>Rubriques d'absence en heures

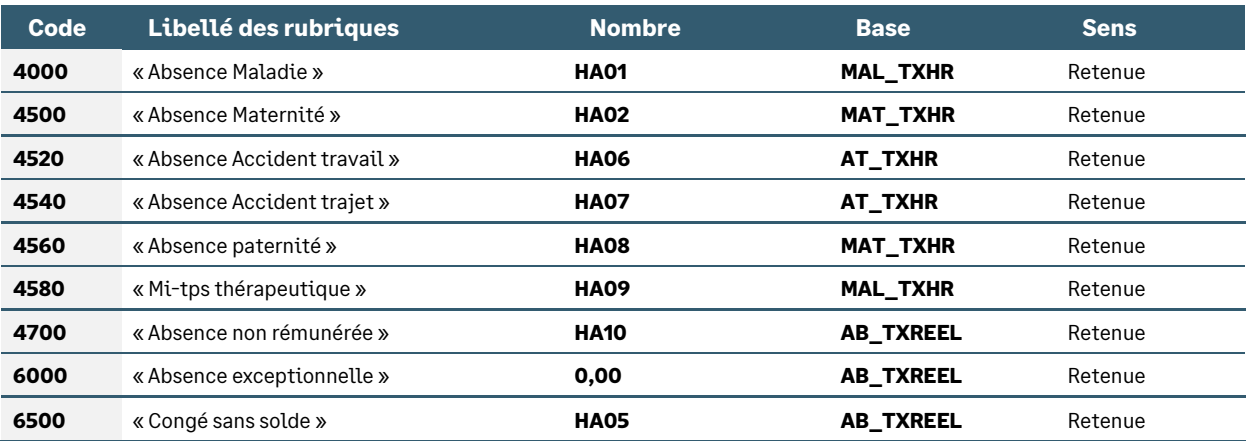

## <span id="page-28-0"></span>Rubriques d'indemnisation en heures

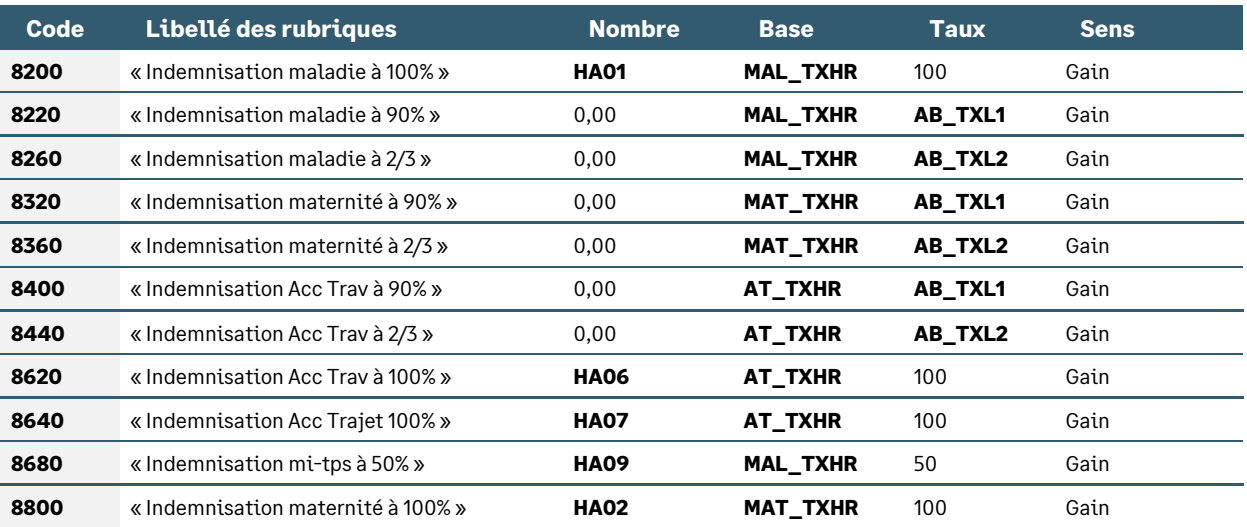

## <span id="page-28-1"></span>Rubriques d'absence en jours

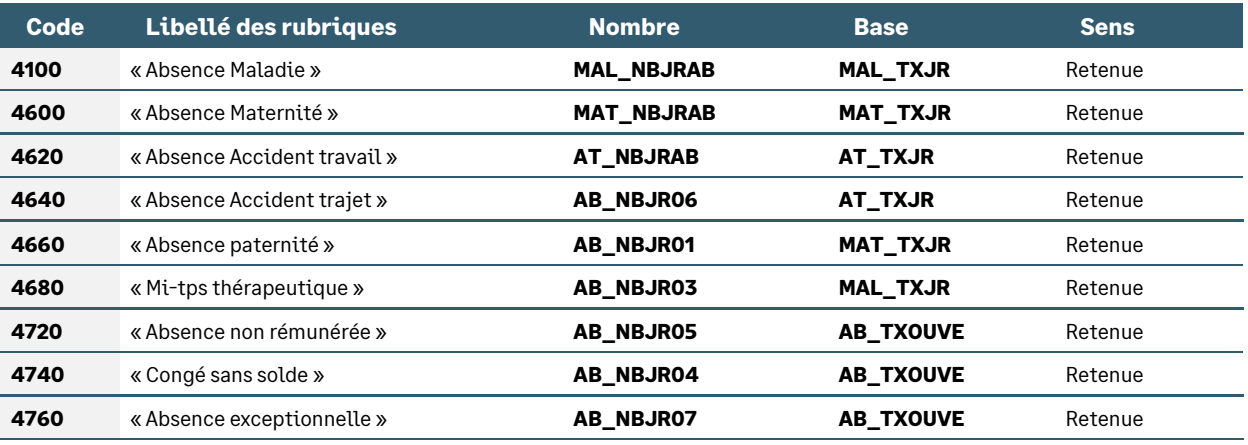

## <span id="page-28-2"></span>Rubriques d'indemnisation en jours

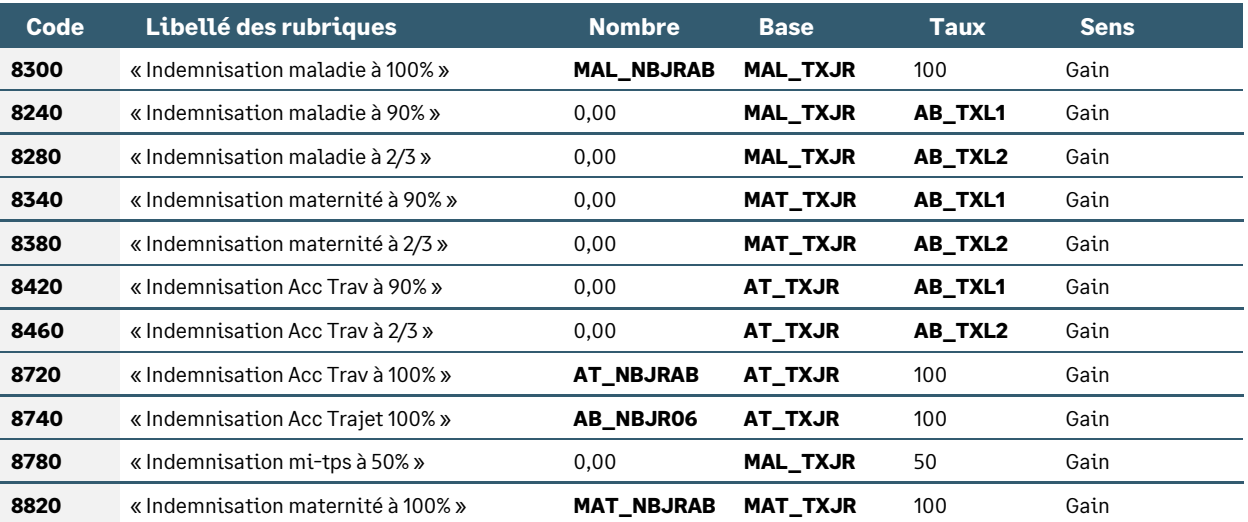

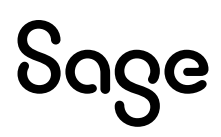

## <span id="page-29-0"></span>Les natures d'heures disponibles

#### • Nature **960** « Absence maladie »

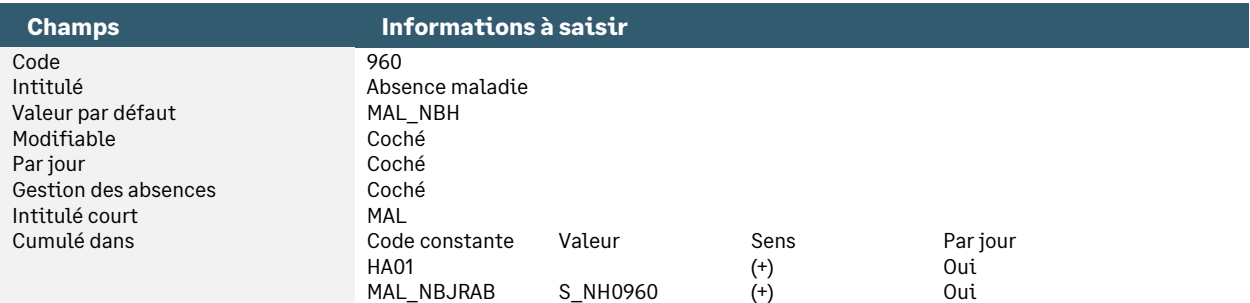

#### • Nature **990** « Absence accident de travail »

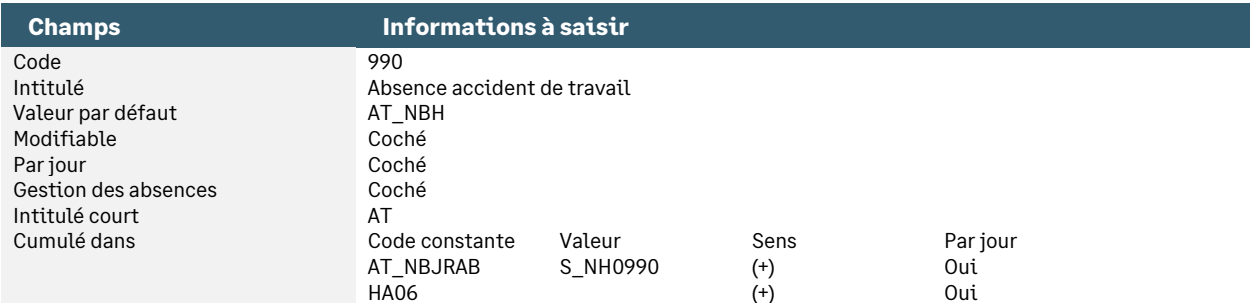

#### • Nature **1010** « Absence maternité »

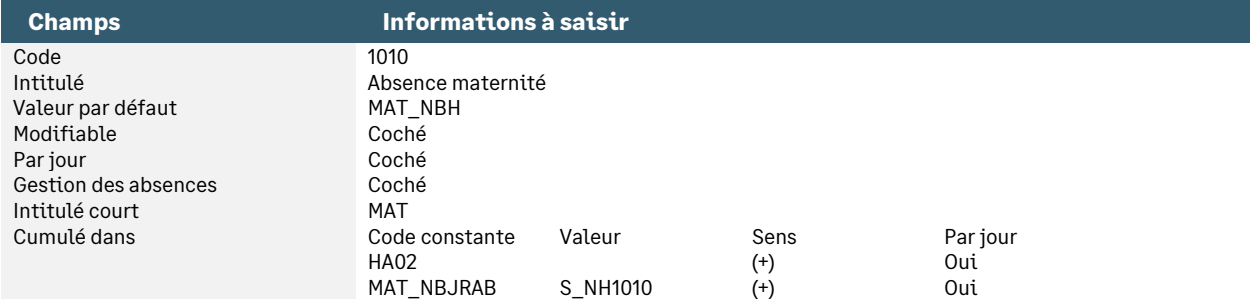

#### • Nature **1050** « Congé de paternité »

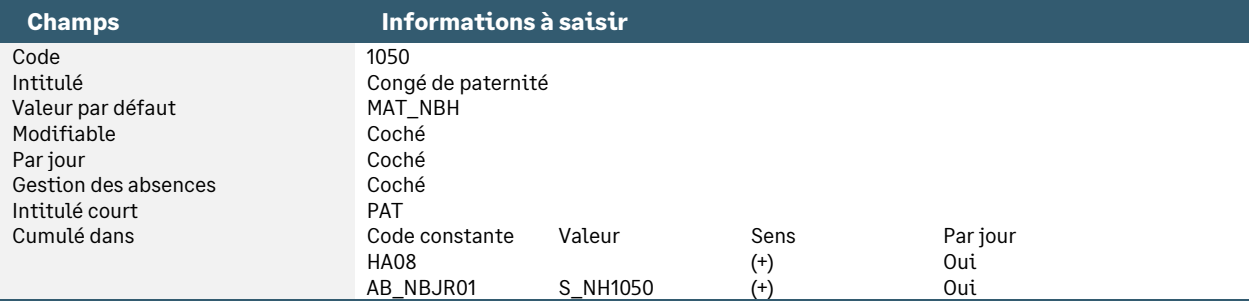

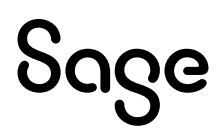

#### • Nature **2000** « Arrêt de travail maladie »

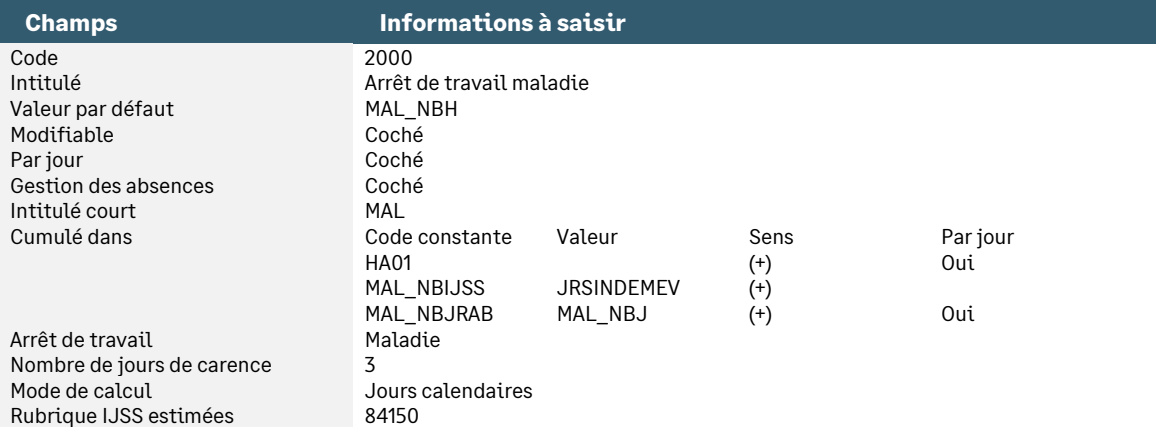

#### • Nature **2010** « Arrêt de travail maternité »

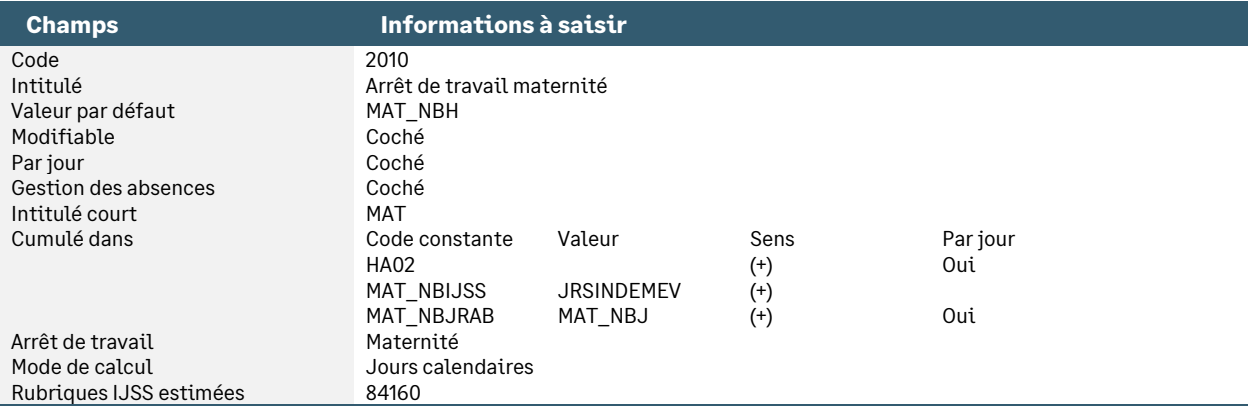

#### • Nature **2020** « Arrêt de travail Accident travail »

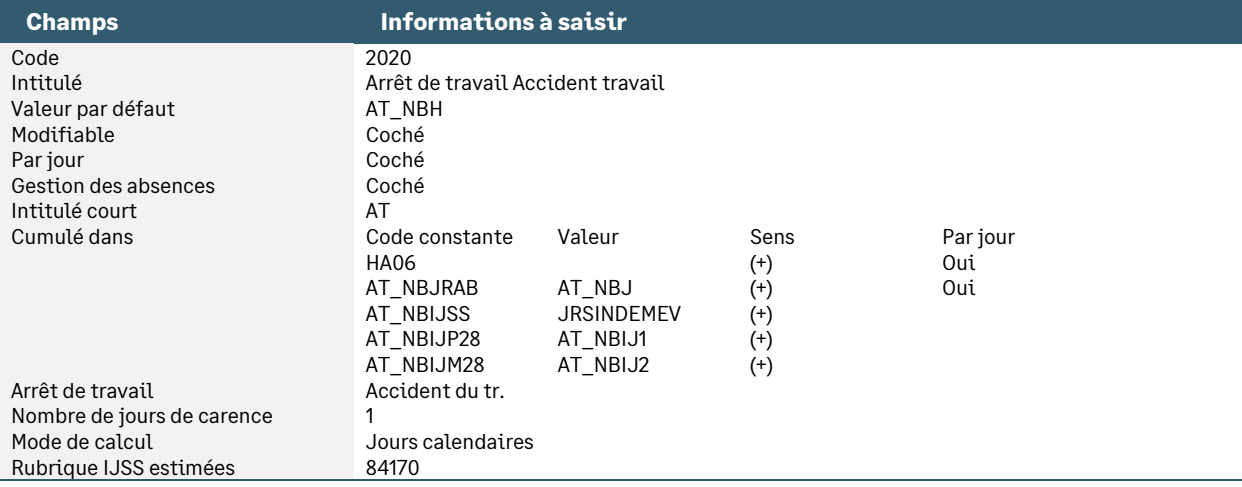

#### • Nature **2040** « Arrêt de travail paternité »

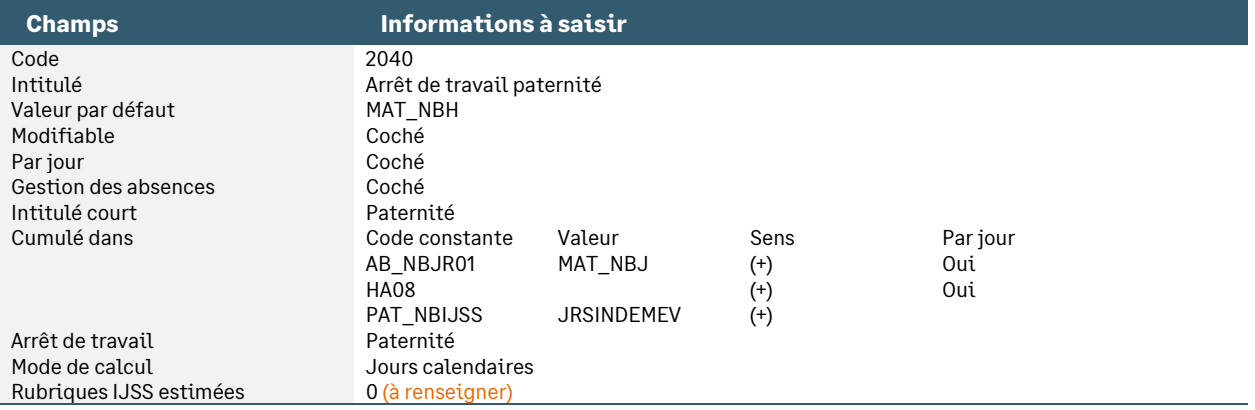

#### • Nature **2050** « Arrêt de travail maladie longue durée »

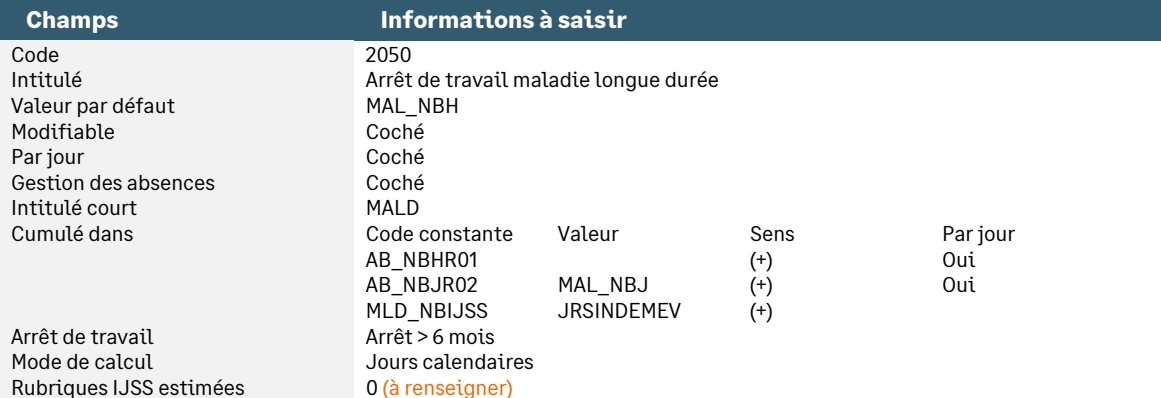

#### • Nature **0980** « Absence non rémunérée »

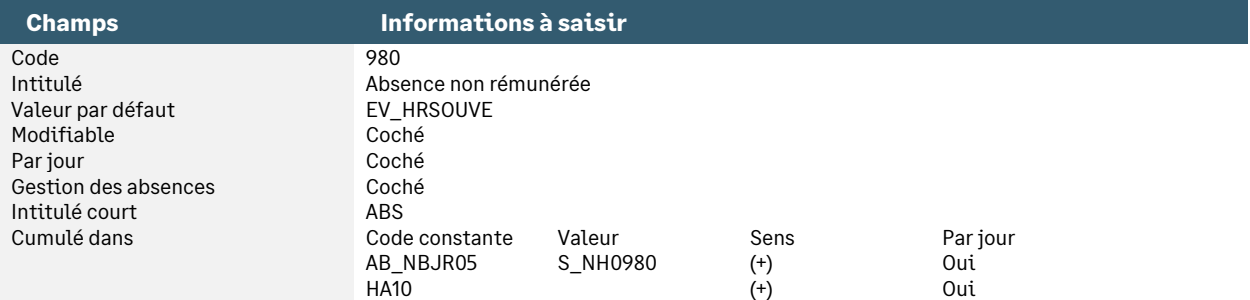

#### • Nature **1000** « Absence maladie professionnelle »

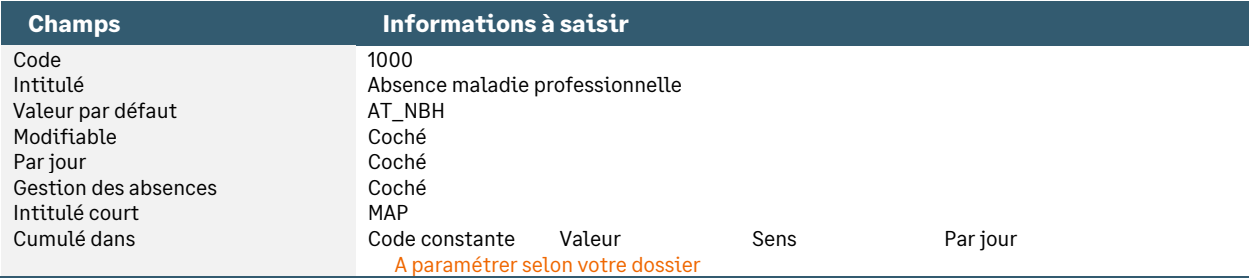

#### • Nature **1040** « Absence accident de trajet »

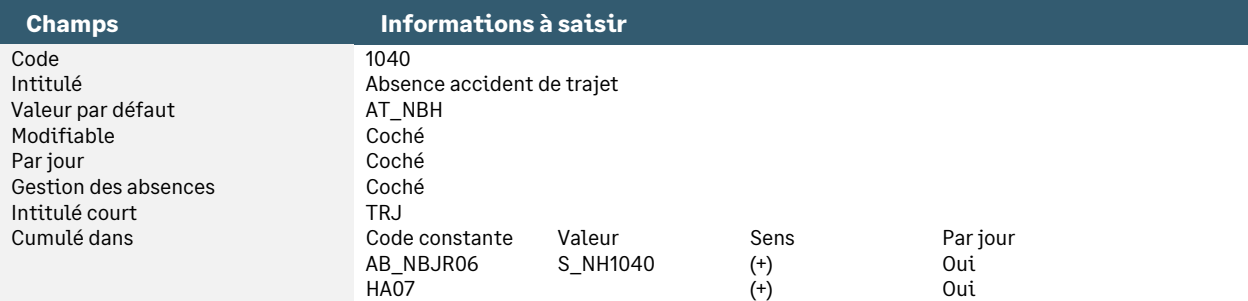

#### • Nature **1070** « Mi-temps thérapeutique »

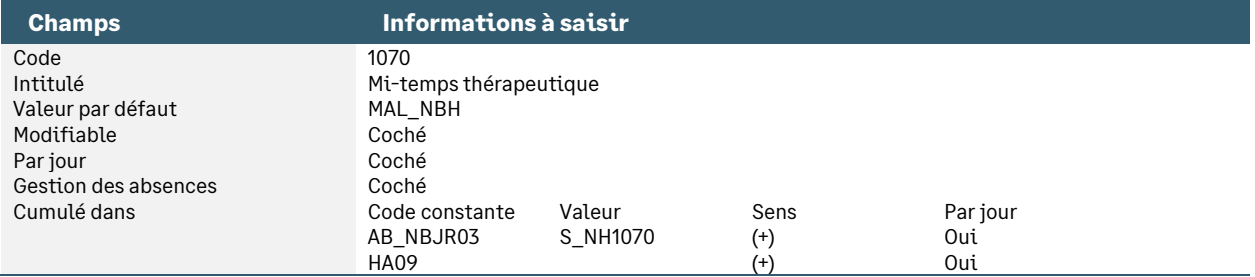

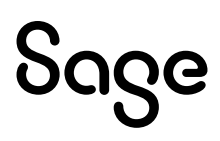

## <span id="page-32-0"></span>Synthèse

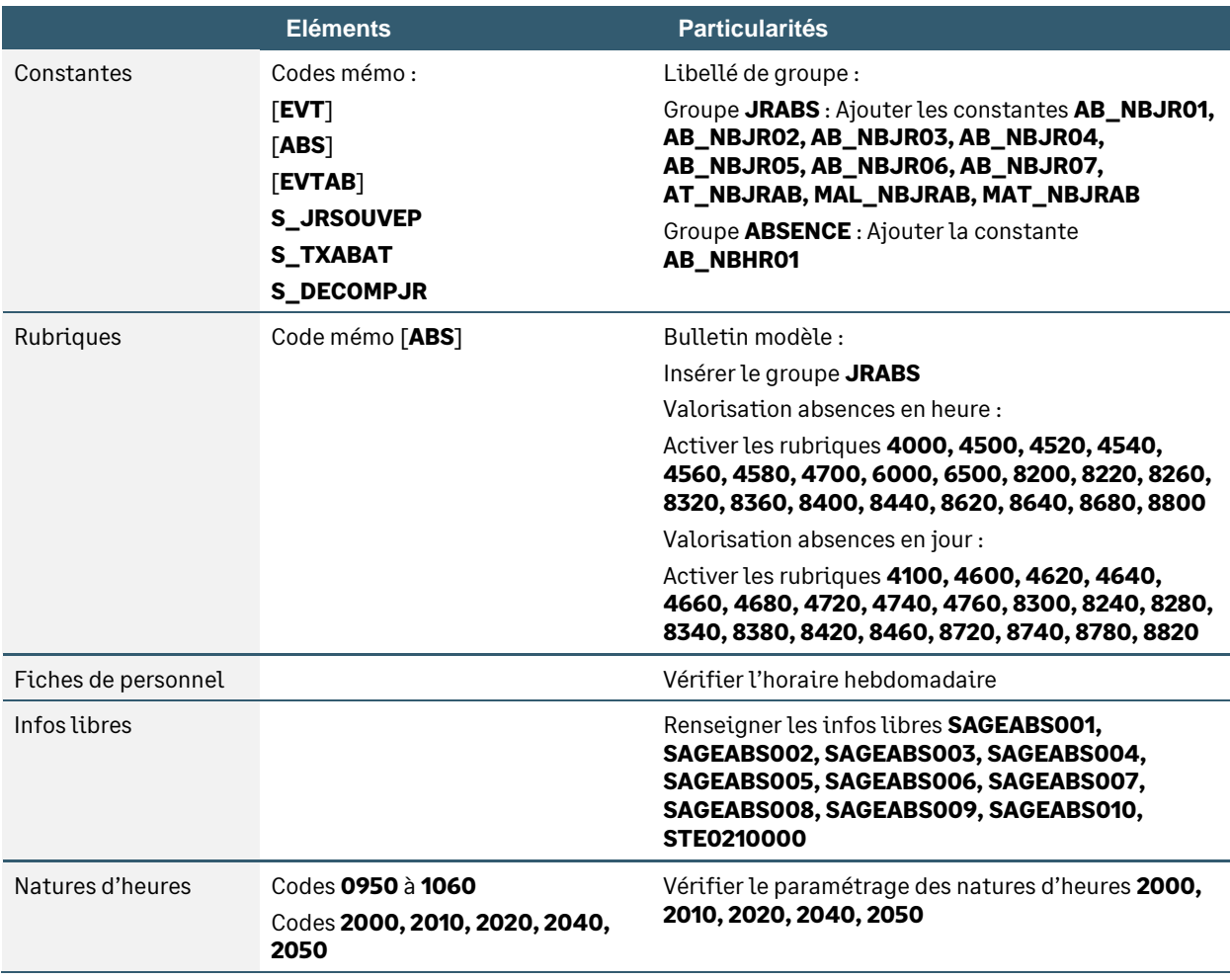

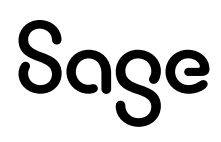